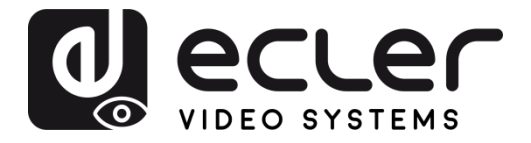

## **VEO-SWM45**

**SWITCHES** *4K 5x1 Präsentations-Switch mit HDBaseT Extender*

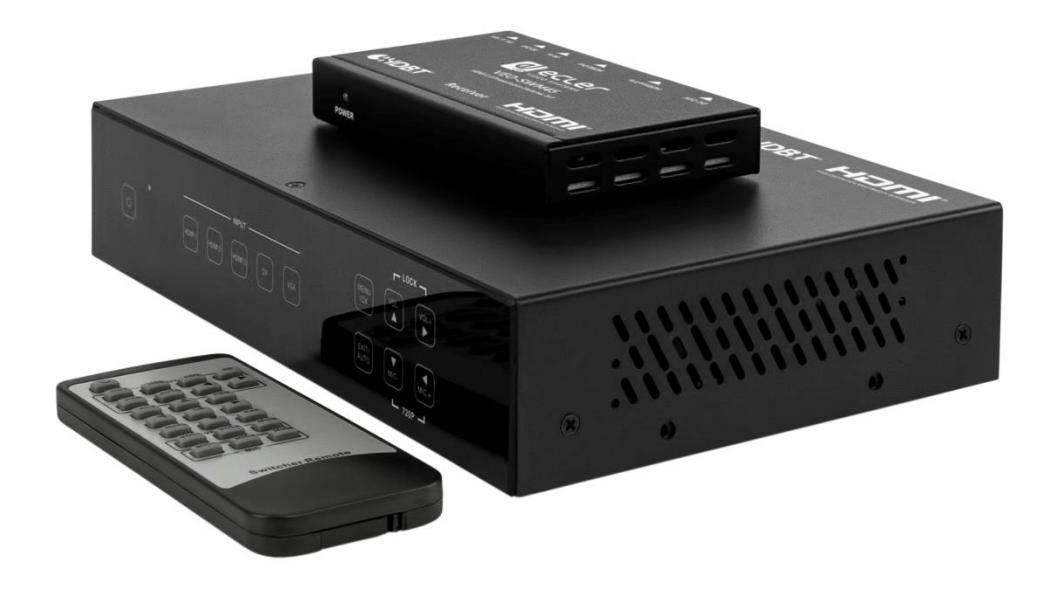

# **BEDIENUNGSANLEITUNG**

50-0352-01**03** VEO-SWM45 DE

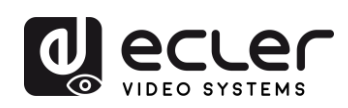

## **INHALTSVERZEICHNIS**

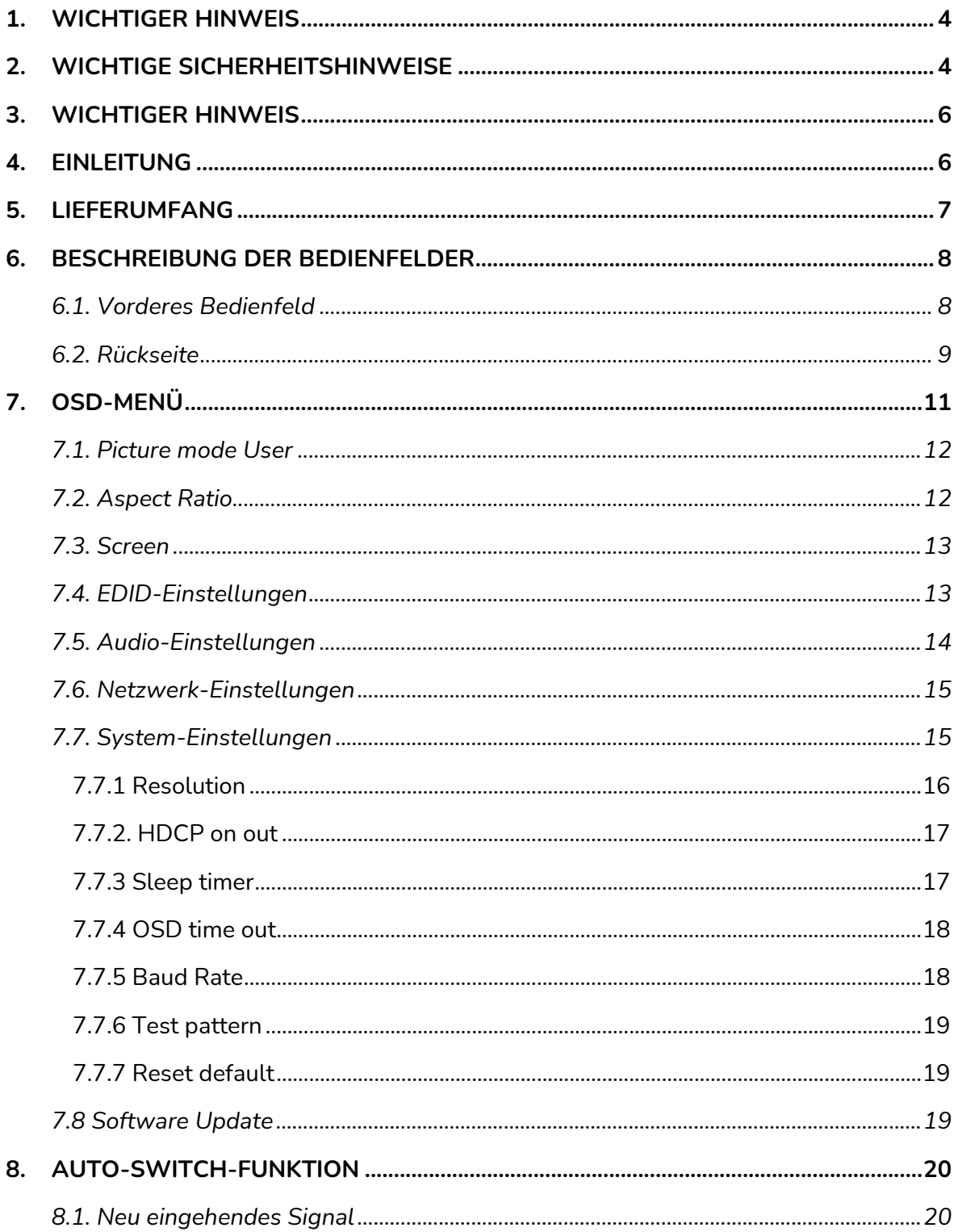

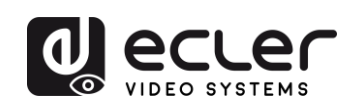

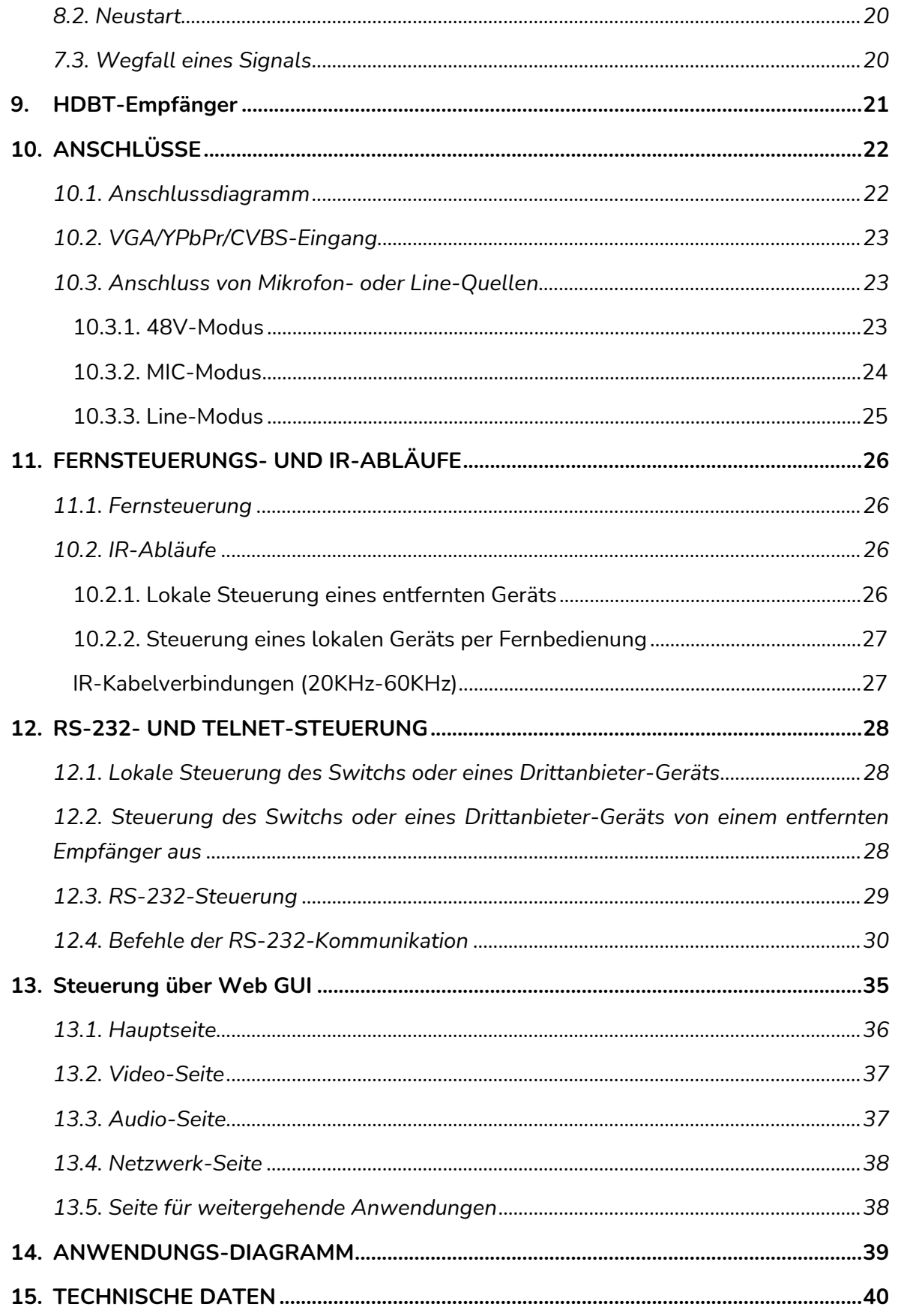

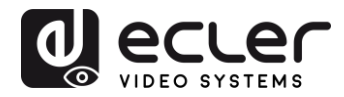

## <span id="page-3-0"></span>**1. WICHTIGER HINWEIS**

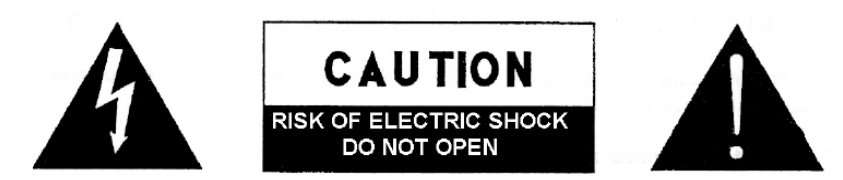

**WARNING: SHOCK HAZARD - DO NOT OPEN** AVIS: RISQUE DE CHOC ÉLECTRIQUE - NE PAS OUVRIR

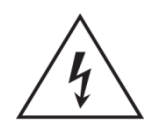

Der Blitz im gleichseitigen Dreieck soll den Benutzer vor nicht isolierter, "gefährlicher Spannung" im Inneren des Gerätes warnen, die hoch genug sein kann, um einen Stromschlag zu verursachen.

Das Ausrufezeichen im gleichseitigen Dreieck soll den Benutzer auf wichtige Hinweise zur Bedienung und Wartung hinweisen, die unbedingt zu beachten sind.

**WARNUNG** (falls zutreffend): Die mit dem Symbol "2" gekennzeichneten Anschlüsse können unter Spannung stehen, die hoch genug ist, dass die Gefahr eines Stromschlags besteht. Die externe Verkabelung für diese Anschlüsse muss durch qualifiziertes Fachpersonal vorgenommen werden, andernfalls ist der Einsatz anschlussfertiger Leitungen empfehlenswert.

**ACHTUNG:** Um Feuer- oder Stromschlaggefahr zu vermeiden, muss dieses Gerät immer vor Nässe oder Feuchtigkeit geschützt werden.

**ACHTUNG:** Geräte der Sicherheitsklasse I dürfen nur an Netzsteckdosen mit geerdetem Schutzleiter angeschlossen werden.

## <span id="page-3-1"></span>**2. WICHTIGE SICHERHEITSHINWEISE**

- **1.** Lesen Sie diese Bedienungsanleitung aufmerksam durch.
- **2.** Bewahren Sie diese Bedienungsanleitung gut auf.
- **3.** Beachten Sie alle darin enthaltenen Warnungen.
- **4.** Befolgen Sie alle darin enthaltenen Anweisungen.
- **5.** Verwenden Sie das Gerät niemals in der Nähe von Wasser.
- **6.** Reinigen Sie das Gerät nur mit einem trockenen Tuch.
- **7.** Achten Sie darauf, dass alle Lüftungsöffnungen frei bleiben. Installieren Sie das Gerät nach den Anweisungen des Herstellers.

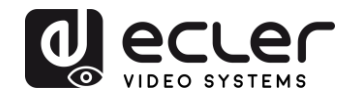

- **8.** Installieren Sie das Gerät nicht in der Nähe von Wärmequellen wie z.B. Heizkörpern, Öfen oder anderen Geräten, die Wärme erzeugen (einschliesslich Verstärkern).
- **9.** Machen Sie niemals die Schutzfunktion eines polarisierten oder geerdeten Steckers unwirksam. Ein polarisierter Stecker hat zwei Kontakte unterschiedlicher Breite. Ein geerdeter Stecker hat zwei Stifte und einen Erdungskontakt. Der breite Kontakt bzw. der dritte Kontakt dienen jeweils Ihrer Sicherheit. Sollte der mitgelieferte Stecker nicht in die Steckdose passen, so lassen Sie diese bitte durch einen qualifizierten Elektriker austauschen.
- **10.** Achten Sie darauf, dass das Netzkabel nicht betreten oder gequetscht werden kann, vor allem im Bereich der Stecker, der Anschlussbuchsen und an der Stelle, wo das Kabel aus dem Gerät austritt.
- **11.** Benutzen Sie nur die vom Hersteller empfohlenen Zubehörteile.
- **12.** Trennen Sie das Gerät vom Netz bei Gewitter oder wenn es über einen längeren Zeitraum nicht verwendet wird.
- **13.** Lassen Sie Servicearbeiten nur von qualifiziertem Fachpersonal durchführen. Servicearbeiten sind erforderlich, wenn das Gerät in irgendeiner Weise beschädigt wurde, z.B. bei Schäden am Netzkabel oder am Netzstecker, wenn Flüssigkeiten über das Gerät ausgeschüttet wurden oder Gegenstände ins Innere des Gerätes gelangt sind, wenn das Gerät Wasser oder Feuchtigkeit ausgesetzt war, wenn es nicht normal funktioniert oder wenn es heruntergefallen ist.
- **14.** Trennung von der Stromversorung: Durch Ausschalten des Geräts am POWER-Schalter werden alle Funktionen und Leuchtanzeigen des Geräts unterbrochen. Um jedoch das Gerät vollständig von der Stromversorgung zu trennen, muss das Netzkabel von der Netzanschlussbuchse getrennt werden. Daher sollte der Netzstecker immer leicht zugänglich sein.
- **15.** Das Gerät wird mithilfe eines Netzkabels an eine geerdete Steckdose angeschlossen.
- **16.** Die Kenndaten befinden sich an der Unterseite des Geräts.
- **17.** Schützen Sie das Gerät vor Spritzwasser und stellen Sie keine mit Flüssigkeiten gefüllten Gegenstände (z.B. Blumenvasen) darauf ab.

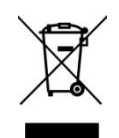

**ACHTUNG:** Dieses Produkt darf unter keinen Umständen als normaler Hausmüll entsorgt werden. Entsorgen Sie es bitte bei der nächstgelegenen Sammelstelle für Elektro- und Elektronikmüll.

**NEEC AUDIO BARCELONA, S.L.** lehnt jegliche Verantwortung für Schäden ab, die Personen, Tieren oder Gegenständen aufgrund der Nichtbeachtung der vorstehenden Warnhinweise zugefügt werden könnten.

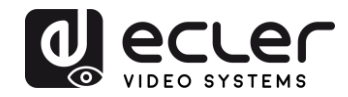

## <span id="page-5-0"></span>**3. WICHTIGER HINWEIS**

Wir bedanken uns für das Vertrauen, das Sie mit der Wahl unseres Switchs VEO-SWM45 in uns gesetzt haben. Um die Möglichkeiten des Geräts optimal nutzen zu können und die bestmögliche Leistung zu erhalten ist es **SEHR WICHTIG**, dass Sie, bevor Sie irgendwelche Anschlüsse vornehmen, die vorliegende Bedienungsanleitung sorgfältig durchlesen und deren Inhalte vollständig verstehen.

Um eine optimale Funktionalität des Geräts sicherzustellen, empfehlen wir Ihnen dringend, alle Wartungsarbeiten durch unseren autorisierten Kundendienst durchführen zu lassen.

**Für alle ECLER-Produkte gilt eine Garantie**. Die Gültigkeitsdauer und die Bedingungen finden Sie unter [www.ecler.com](https://www.ecler.com/) oder auf der dem Gerät beiliegenden Garantiekarte.

## <span id="page-5-1"></span>**4. EINLEITUNG**

Das Modell Ecler VEO-SWM45 ist ein 5x1 Präsentations-Switch und Scaler, das 4K/UHD-Videosignale unterstützt. Das Gerät hat 5 Eingänge: 3 HDMI-Ports, 1 VGA- (YPbPr/CVBS) und 1 DisplayPort, der auf einen HDMI-Ausgang mit gespiegelter HDBaseT-Verlängerung skaliert. Der VEO-SWM45 bietet u.a. eine Auto-Switch-Funktion, berührungsempfindliche Bedientasten an der Vorderseite, logische Eingänge, Telnet, Web GUI, RS-232-Schnittstelle sowie IR-Steuerung über die mitgelieferte Fernbedienung. Eine integrierte Audio-Matrix, bestehend aus asymmetrischen Line-Einund Ausgängen, verleiht dem VEO-SWM45 ein hohes Mass an Flexiblität bei der Einbettung und Extraktion von Audiosignalen, während dank eines symmetrischen Mic- /Line-Eingangs für das Mikrofon des Moderators kein externer Vorverstärker vonnöten ist. Der VEO-SWM45 unterstützt EDID-Management und ist kompatibel mit HDCP 2.2. Er ist die perfekte Lösung für eine Vielzahl von Anwendungen, u.a. im Bereich der Bildung oder im unternehmerischen und gewerblichen Umfeld.

#### **Funktionalitäten:**

- Wahlschalter für Ultra-HD-Quellen mit Präsentations-Funktionen und integriertem Scaler
- Drei HDMI 2.0-Eingänge, ein VGA- (YPbPr/CVBS) und ein DisplayPort-Videoeingang
- Fünf asymmetrische Stereoeingänge und ein symmetrischer Mikrofon-/Line-Eingang mit 48V Phantomspeisung
- Digitale Videoauflösungen von bis zu 4Kx2K (4096x2160@60Hz YUV 4:4:4)

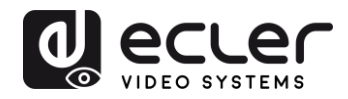

- VGA-Auflösung bis 1920x1200@60Hz
- Ausgabe-Auflösungen bis 4096x2160@30Hz
- Gespiegelter HDBaseT-Ausgang für Verlängerung auf bis zu 70 m
- HDCP 2.2-konform
- Unterstützt automatische und manuelle Schaltoptionen
- Unterstützt EDID-Management
- Unterstützt PCM Stereo-Pass-Through
- Touchpanel-Tasten, integrierte Web GUI, IR Remote, logische Kontakte und RS-232-Steuerung

## <span id="page-6-0"></span>**5. LIEFERUMFANG**

- 1 x HDMI 5x1 4K Präsentations-Switch
- 1 x HDbaseT Empfänger
- 2 x Befestigungsösen
- 1 x Fernbedienung
- 2 x IR-Empfängerkabel
- 2 x IR Blaster-Kabel
- 1 x Universal-Netzteil 24V/1A
- 1 x 3RCA (Buchse) auf D-SUB (Stecker)-Adapter

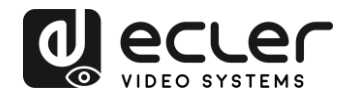

## <span id="page-7-0"></span>**6. BESCHREIBUNG DER BEDIENFELDER**

#### <span id="page-7-1"></span>**6.1. Vorderes Bedienfeld**

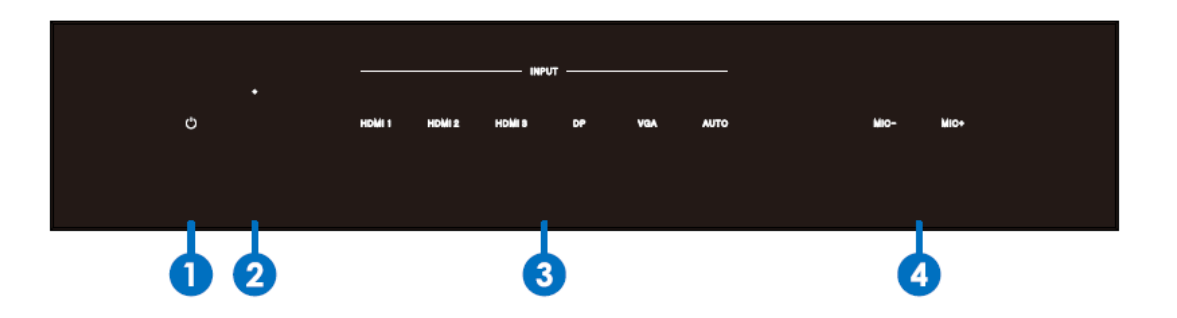

- **1. Netzschalter und LED-Anzeige:** Nach Einschalten des Geräts über den Netzschalter leuchtet die Anzeige blau. Befindet sich das Gerät im Standby-Modus, so leuchtet die Anzeige rot.
- **2. IR-Fenster**
- **3. Quellenwahl-Tasten:** Drücken Sie diese Tasten, um Ihre Quellen auszuwählen. Die der jeweils ausgewählten Quelle entsprechende Anzeige leuchtet blau.
- **4. Bedientasten:**
	- o Mit der Taste OK/MENU gelangen Sie in das OSD-Menü (OSD = on screen display); daneben dient sie zur Bestätigung der ausgewählten Optionen.
	- o Mit der Taste EXIT/AUTO können Sie das OSD-Menü wieder verlassen. Halten Sie die Taste EXIT/AUTO länger als 5 Sekunden gedrückt, um den Auto-Switch-Modus zu aktivieren. Ist diese Funktion aktiviert, so leuchtet die Taste blau.
	- o Durch Drücken der Tasten MIC-/+ können Sie den Mikrofonpegel verringern oder erhöhen.
	- o Durch Drücken der Tasten VOL-/+ können Sie den Master-Pegel verringern oder erhöhen.
	- o Drücken Sie MIC- und MIC+ gleichzeitig, so wird die HDMI- und HDBaseT-Ausgabe-Auflösung auf 720P/60Hz zurückgesetzt.
	- o Durch gleichzeitiges Drücken von VOL- und VOL+ werden die Tasten des vorderen Bedienfeldes gesperrt bzw. freigegeben. Ist das Bedienfeld gesperrt, so sind diese beiden Tasten erleuchtet.

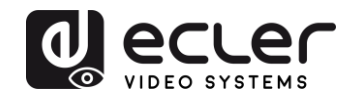

<span id="page-8-0"></span>**6.2. Rückseite**

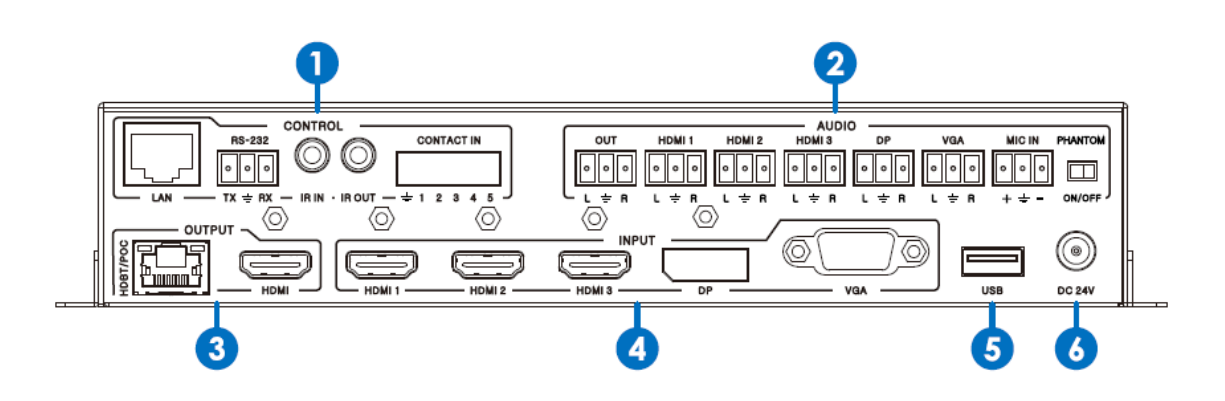

#### **1. STEUERUNGS-Anschlüsse:**

- o **LAN-Port:** Dieser Anschluss dient zur Verbindung mit der Web GUI und mit der Telnet-Steuerung.
- o **RS-232-Port:** Serieller Steuerungsanschluss zur Steuerung des VEO-SWM45 Switch oder eines beliebigen Geräts eines Drittanbieters, das an den HDBaseT-Empfänger angeschlossen ist.
- o **IR-Eingangsbuchse:** Dient zum Anschluss des mitgelieferten IR-Empfänger-Kabels. Ermöglicht die Übertragung von IR-Befehlen an ein entferntes Gerät über den IR-Ausgang des HDBaseT Extenders.
- o **IR-Eingangsbuchse:** Dient zum Anschluss des mitgelieferten IR-Sender-Kabels. Ermöglicht den Empfang von IR-Befehlen einer IR-Fernbedienung über den IR-Eingang des HDBaseT Extenders.
- o **CONTACT IN:** Dieser Anschluss dient zur Auswahl einer Quelle durch Anschluss des entsprechenden potentialfreien Kontakts an den Masse-

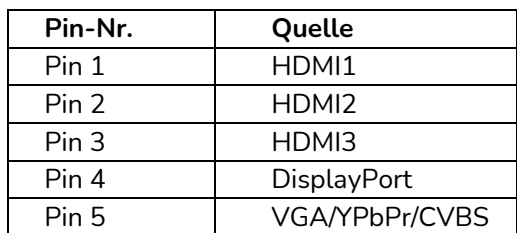

Pin (bezeichnet als  $\pm$ ), wie in der nachfolgenden Tabelle angegeben:

#### **2. AUDIO-Ports:**

- **OUT:** Dieser asymmetrische Stereo-Line-Ausgang liefert eine extrahierte Version des Audiosignals der ausgewählten Videoquelle, gemischt mit dem MIC-Eingang. Über die Web GUI oder das OSD-Menü kann jeder analoge EXT-Audioeingang jeder Videoquelle zugeordnet werden.
- **EXT1/EXT2/EXT3/EXT4/EXT5:** Diese asymmetrischen Stereo-Line-Eingänge ermöglichen das Einbetten eines externen analogen Signals in

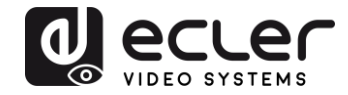

jede Videoquelle. Die Auswahl erfolgt über die Web GUI oder das OSD-Menü. Die Quelle VGA wählt standardmässig den Audioeingang EXT5.

- **MIC IN:** Dieser symmetrische Mic-/Line-Eingang ermöglicht den Anschluss eines Moderator-Mikrofons, das mit dem Hauptaudio gemischt oder durch den internen Audio-Ducker priorisiert werden kann.
- **48V/MIC/LINE Wahlschalter:** Dieser Schalter dient zur Auswahl der für den MIC-IN-Eingang bestimmten Signalart. Stellen Sie den Schalter auf 48V für Kondensator-Mikrophone, die 48 V DC Standard-Phantomspeisung benötigen. Wählen Sie die Position MIC für Mikrofonpegel-Signale wie sie z.B. von dynamischen Mikrofonen kommen. Wählen Sie die Position LINE für vorverstärkte Signale, zum Beispiel Signale von drahtlosen Mikrofon-Systemen oder von sonstigen Paging-Systemen.

#### **3. AUSGANGS-Anschlüsse:**

- **HDMI OUT:** Dient zum Anschluss eines lokalen HDMI-Displays oder AV-Empfängers zur Video- und/oder Audio-Ausgabe.
- **HDBT/PoC Port:** Dient zum Anschluss des mitgelieferten HDBaseT-Empfängers über ein Standardkabel der Kategorie CAT5e-CAT7. Diese Ports liefern einen gespiegelten Remote-HDMI-OUT. Sie unterstützen 24 V PoC, so dass der HDBaseT-Empfänger ohne Notwendigkeit eines externen Netzteils mit Energie versorgt werden kann.
- **4. EINGANGS-Anschlüsse:** Diese Video-Eingangs-Anschlüsse setzen sich aus 3 HDMI-Eingängen, 1 DisplayPort-Eingang und 1 analogen VGA-Eingang zusammen. Der VGA-Eingang unterstützt die Formate VGA, YPbPr und CVBS. Ab Werk ist das Format VGA eingestellt.
- **5. USB-Port:** Dieser Anschluss ist für Firmware-Updates reserviert.
- **6. 24V DC Stromanschluss:** Dient zum Anschluss des mitgelieferten 24V DC Netzteils.

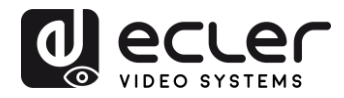

## <span id="page-10-0"></span>**7. OSD-MENÜ**

Der VEO-SWM45 ist mit einem benutzerfreundlichen OSD-Bedienmenü ausgestattet. Drücken Sie die MENU-Taste auf der IR-Fernbedienung oder am vorderen Bedienfeld, um ins Hauptmenü zu gelangen, wo Sie den Switch konfigurieren können.

Das Hauptmenü bietet die folgenden Optionen: Picture Mode, Aspect Ratio, Screen, EDID switch, Audio settings, Network und Software Update.

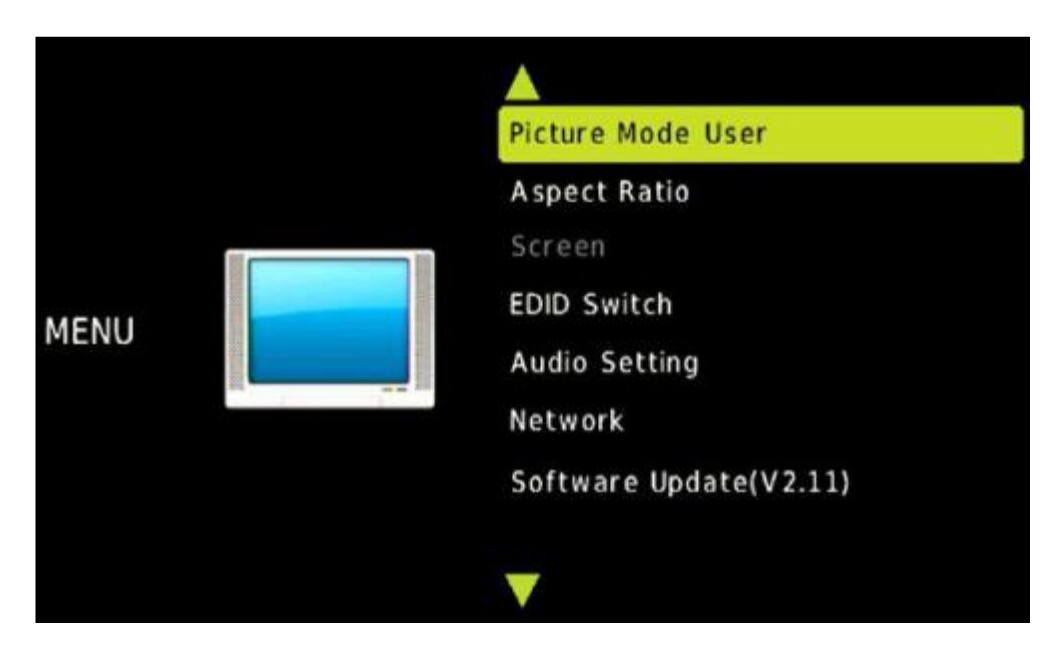

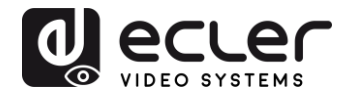

#### <span id="page-11-0"></span>**7.1. Picture mode User**

Diese Option dient zur Verbesserung der Bildqualität durch Einstellung der folgenden Parameter:

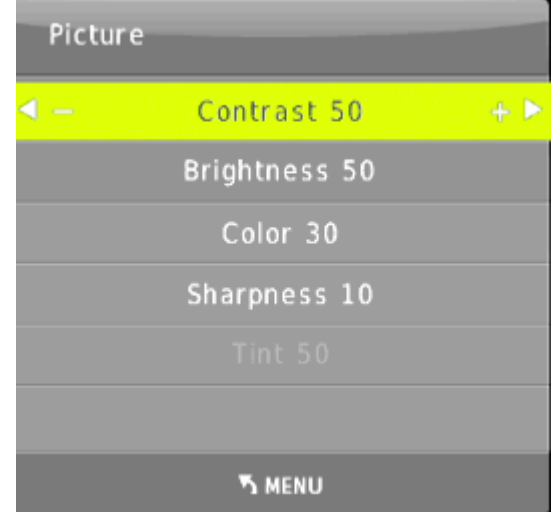

- Contrast 0-100 (Standardeinstellung 50)
- Brightness 0-100 (Standardeinstellung 50)
- Colour 0-60 (Standardeinstellung 30)
- Sharpness 0-20 (Standardeinstellung 10)
- Tint 0-100 (Standardeinstellung 50, nur für die Formate CVBS und NTSC)

#### <span id="page-11-1"></span>**7.2. Aspect Ratio**

Diese Option dient zur Einstellung des Ausgabe-Seitenverhältnisses auf 4:3, 16:9 oder 16:10.

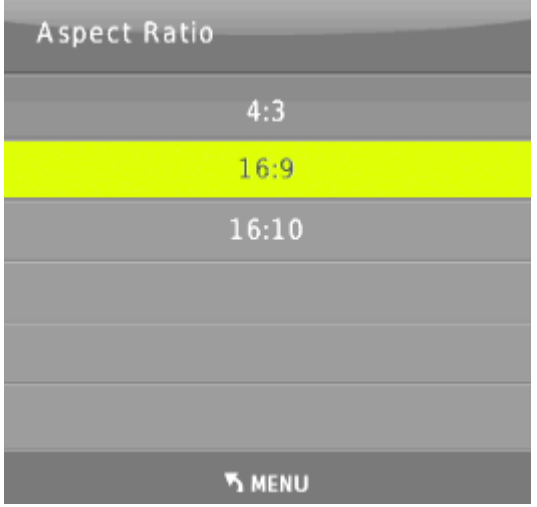

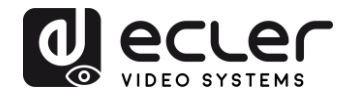

#### <span id="page-12-0"></span>**7.3. Screen**

Das Screen-Menü betrifft nur den VGA-Eingang. Der Anwender kann hier die horizontale und die vertikale Position einstellen sowie die Optionen Clock und Phase.

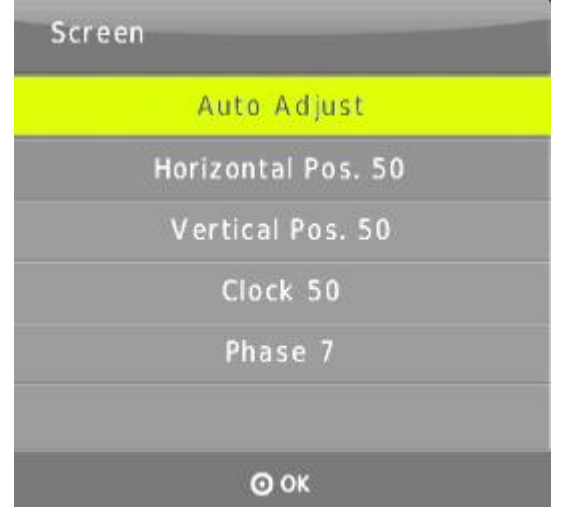

#### <span id="page-12-1"></span>**7.4. EDID-Einstellungen**

Die Einstellungen des EDID-Menüs wirken sich nur auf die HDMI- und DisplayPort-Eingänge aus.

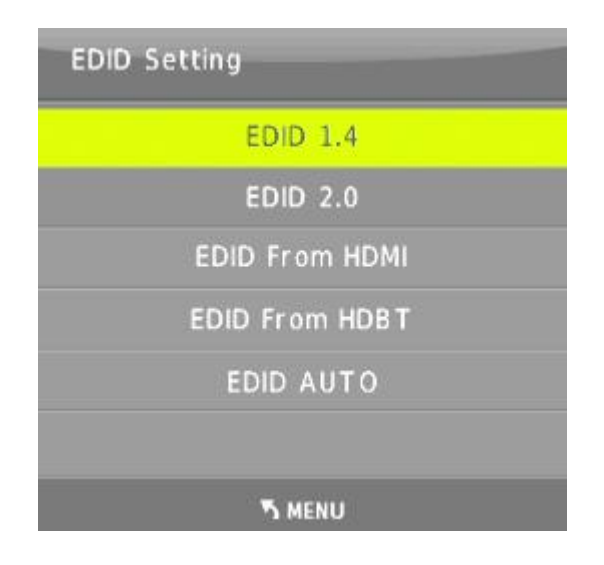

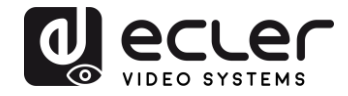

Die verschiedenen EDID-Optionen erlauben es den Quellengeräten, ihre Ausgabe-Auflösungen wie in nachfolgender Tabelle dargestellt auszuhandeln:

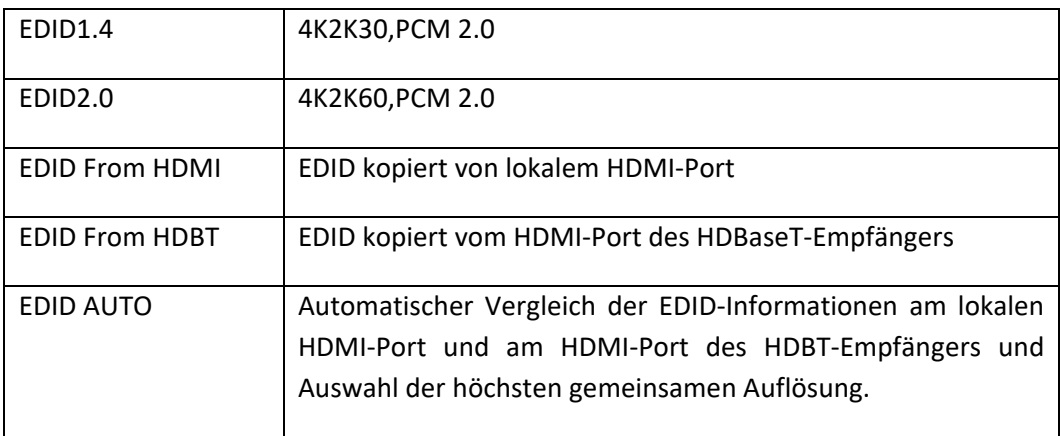

#### <span id="page-13-0"></span>**7.5. Audio-Einstellungen**

Das Audioeinstellungs-Menü erlaubt die Zuordnung eingebetteter oder externer analoger Audioinhalte zu jedem HDMI- und DP-Eingang. Daneben ist es möglich, den Mikrofon-Mix-Modus auf ON, AUTO oder OFF einzustellen:

**MIC Mixer ON:** Der Switch mischt das Audiosignal der ausgewählten Videoquelle mit dem MIC-Signal und sendet die Summe beider Signale an die Audio-Ausgänge (HDMI, HDBT, Audioausgang).

**MIC Mixer AUTO:** Der Switch agiert als Ducker: die Lautstärke der Audioquelle wird automatisch reduziert, sobald festgestellt wird, dass ein MIC-Audiosignal anliegt. Auf der Audio-Seite der WEB GUI können die Ducker-Parameter eingestellt werden.

**MIC Mixer OFF:** Der Switch schaltet den MIC-Audioeingang stumm.

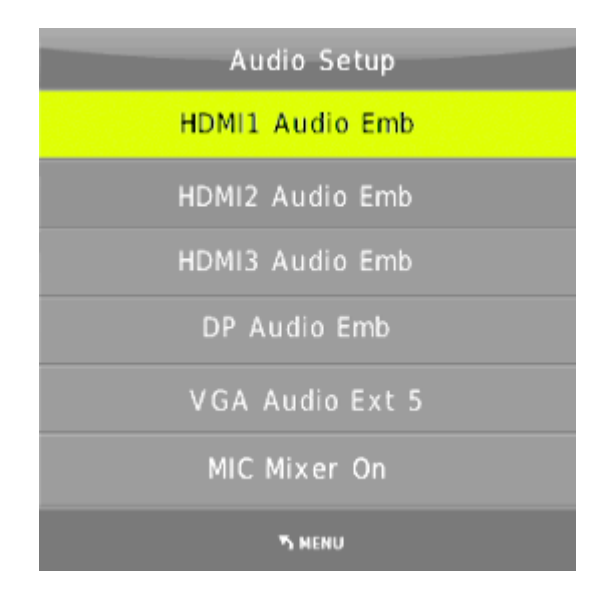

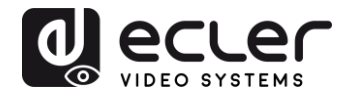

#### <span id="page-14-0"></span>**7.6. Netzwerk-Einstellungen**

Das Menü für die Netzwerk-Einstellungen informiert über alle Netzwerk-Einstellungen. Über dieses Menü ist es möglich, den Switch als DHCP-Client zu definieren oder ihm eine statische IP-Adresse zuzuweisen:

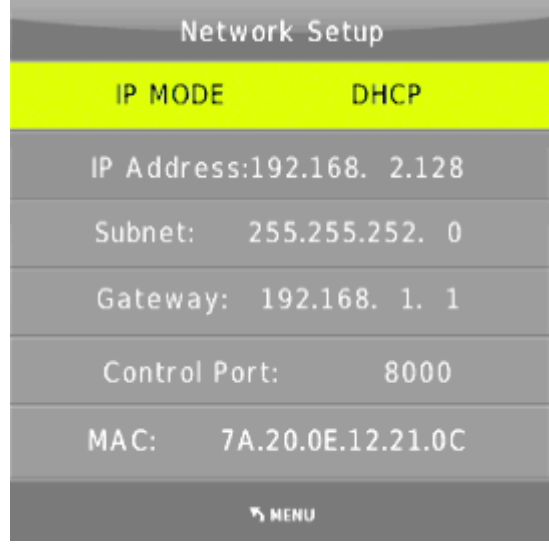

#### <span id="page-14-1"></span>**7.7. System-Einstellungen**

Das Menü für die System-Einstellungen enthält die folgenden Menüpunkte: Output Resolution, Output HDCP, Sleep Timer, OSD time out, RS-232 Baud Rate, Test Pattern und Factory reset.

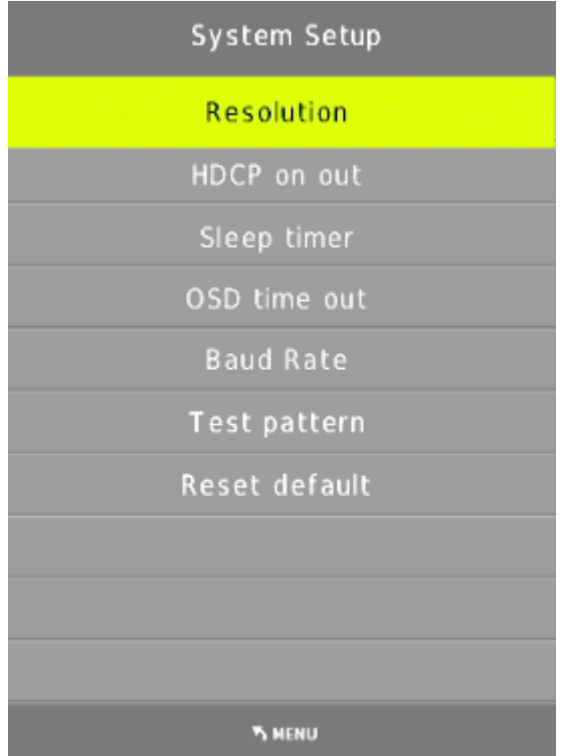

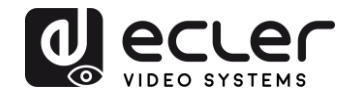

#### <span id="page-15-0"></span>7.7.1 Resolution

Der VEO-SWM45 unterstützt verschiedene HDMI-Ausgabe-Auflösungen. Die Auflösung kann über das Menü für die System-Einstellungen geändert werden, oder aber durch Drücken der "RES"-Taste an der IR-Fernbedienung. Der Anwender kann eine benutzerdefinierte Ausgabe-Auflösung für seinen eigenen HDTV oder Monitor erzwingen.

**Auto** bedeutet, dass die Ausgabe-Auflösung über die EDID-Informationen auf dem Anzeigegerät automatisch zwischen Switch und Display ausgehandelt wird.

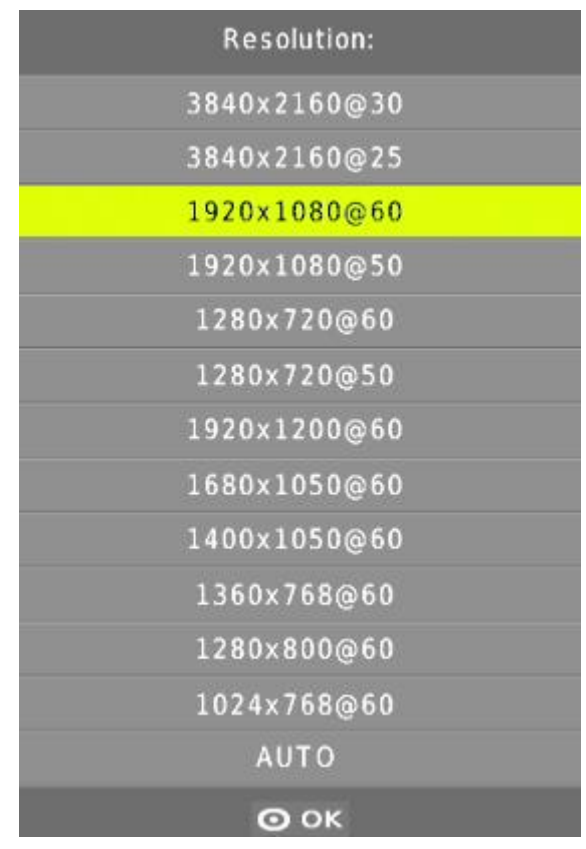

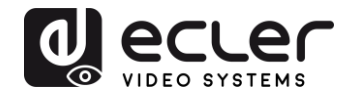

#### <span id="page-16-0"></span>7.7.2. HDCP on out

Einstellung des HDCP-Status an den HDMI- und HDBT-Ausgängen. Pass through bedeutet, der Ausgangs-HDCP folgt der HDCP-Version der ausgewählten Eingangsquelle. HDCP1.4 bedeutet, der Ausgangs-HDCP ist auf 1.4 festgelegt.

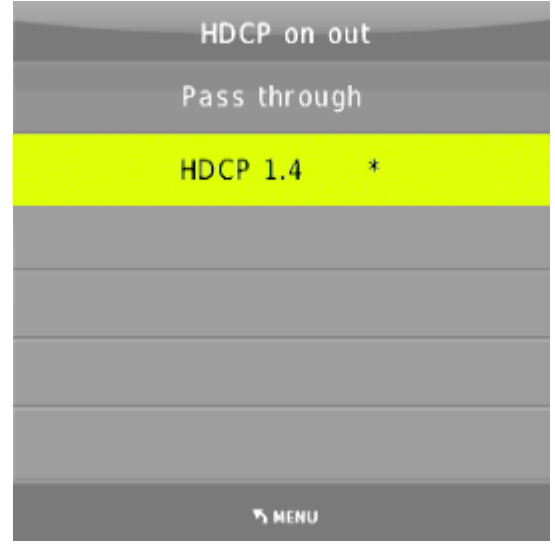

#### <span id="page-16-1"></span>7.7.3 Sleep timer

Die "sleep time" des Switch bezeichnet den Zeitraum von dem Moment, in dem der Switch feststellt, dass kein Signal mehr von der ausgewählten Quelle kommt, bis zum Umschalten in den Standby-Modus. Standardmässig steht der Timer auf OFF.

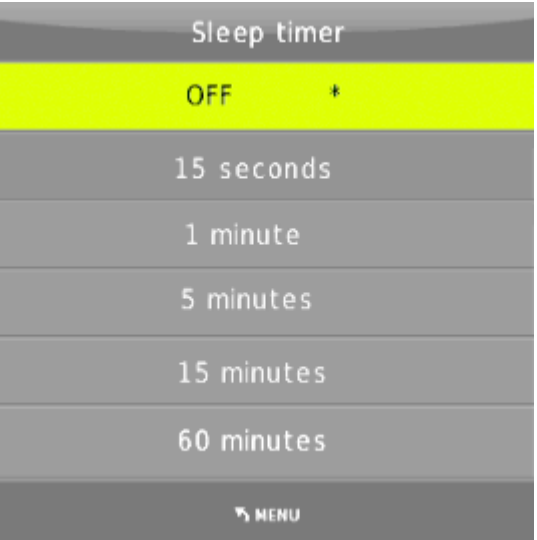

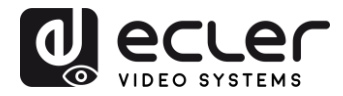

#### <span id="page-17-0"></span>7.7.4 OSD time out

## Einstellung der On-Screen-Display-Zeit, standardmässig 10 Sekunden.

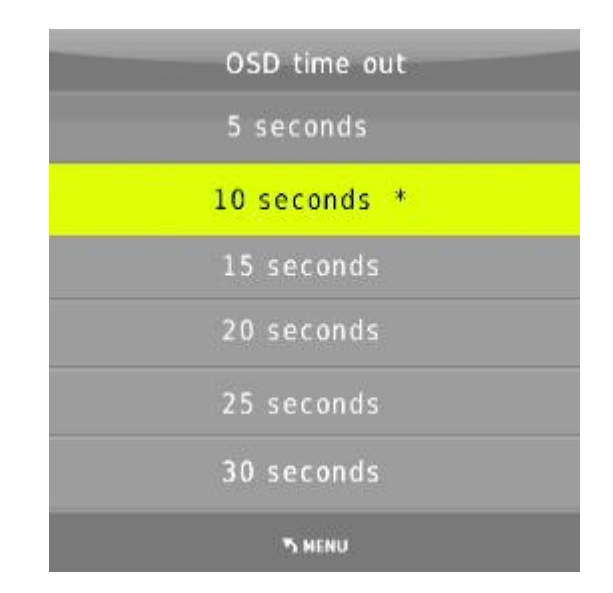

#### <span id="page-17-1"></span>7.7.5 Baud Rate

Einstellung der Baudrate für die RS-232-Schnittstelle des Switch. Der Standardwert beträgt 115200bps.

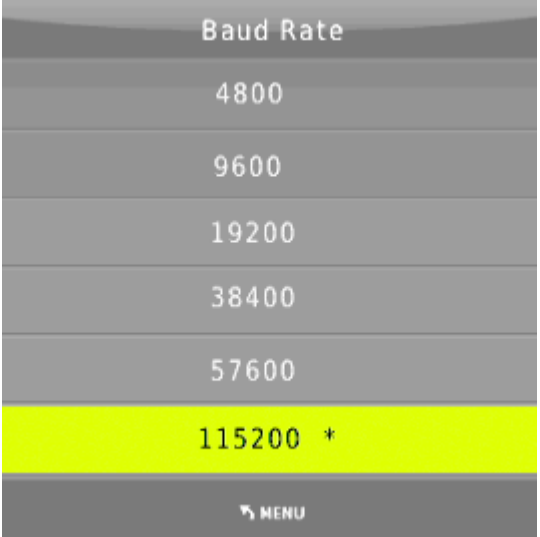

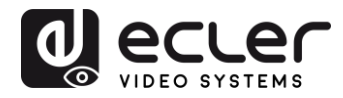

#### <span id="page-18-0"></span>7.7.6 Test pattern

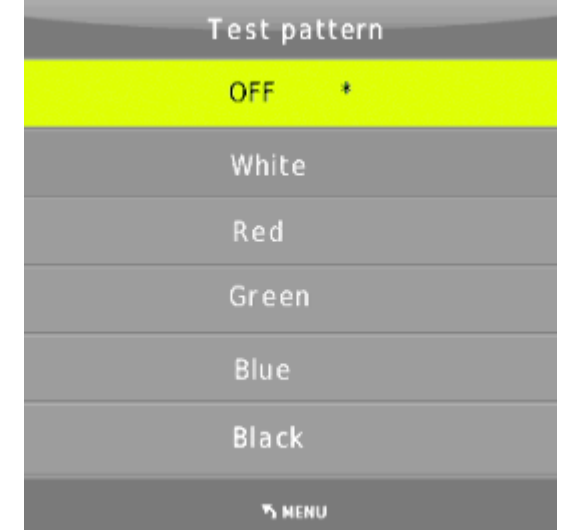

Einstellung eines Testbilds, das am Ausgang angezeigt wird.

## <span id="page-18-1"></span>7.7.7 Reset default

Durch Auswahl der Option Standard-Werkseinstellungen werden sämtliche Parameter des Switchs auf die Werkseinstellungen zurückgesetzt (HDMI-Eingang 1, Audio Mixer aktiviert, Ausgabe-Auflösung auf 1920x1080 @60Hz, Baudrate 115200 bit/s usw.).

#### <span id="page-18-2"></span>**7.8 Software Update**

Bitte setzen Sie sich diesbezüglich mit [www.ecler.com](http://www.ecler.com/) in Verbindung.

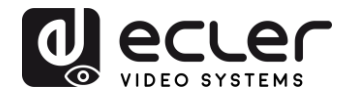

## <span id="page-19-0"></span>**8. AUTO-SWITCH-FUNKTION**

Der VEO-SWM45 bietet die Möglichkeit zur automatischen und manuellen Umschaltung. Ist die Auto-Switch-Funktion aktiviert, so arbeitet der Switch wie folgt:

#### <span id="page-19-1"></span>**8.1. Neu eingehendes Signal**

Sobald ein neues Eingangssignal entdeckt wird, schaltet der VEO-SWM45 automatisch auf dieses Signal um.

#### <span id="page-19-2"></span>**8.2. Neustart**

Nach einem Neustart des Geräts wird automatisch das vor dem Ausschalten zuletzt benutzte Signal ausgewählt. Die Auto-Switch-Funktion ist noch immer aktiviert. Steht das zuletzt benutzte Signal noch zur Verfügung, so wird es automatisch angezeigt. Steht es nicht mehr zur Verfügung, so ermittelt der Switch alle an den Eingängen HDMI1->HDMI2->HDMI3->DP->VGA (YPbPr/CVBS) verfügbaren Eingangssignale mit Priorität.

#### <span id="page-19-3"></span>**7.3. Wegfall eines Signals**

Fällt das aktuell ausgewählte Signal weg, so ermittelt der Switch automatisch alle an den Eingängen HDMI1->HDMI2->HDMI3->DP->VGA (YPbPr/CVBS) verfügbaren Signale mit Priorität und gibt das erste entdeckte Signal zur Anzeige aus.

**Achtung:** Die Auto-Switch-Funktion greift nur, wenn ein neues Eingangssignal angeschlossen oder ein vorhandenes Eingangssignal entfernt wird.

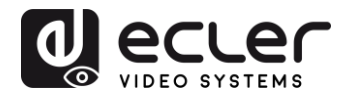

## <span id="page-20-0"></span>**9. HDBT-Empfänger**

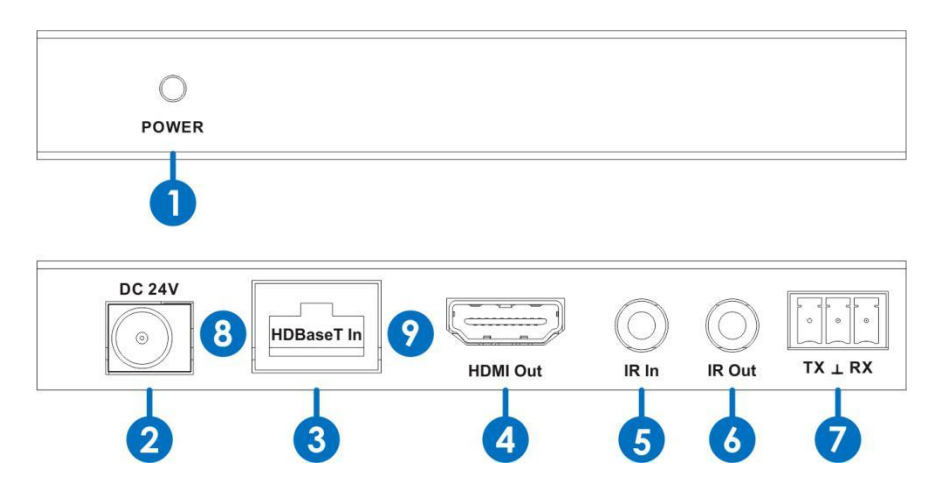

- **1. LED-Anzeige STROMVERSORGUNG:** Diese Anzeige leuchtet, wenn das Gerät an die Stromversorgung angeschlossen ist
- **2. 24V DC Stromanschluss**
- **3. HDBaseT Eingangs-Anschluss:** Dient zur Verbindung mit dem VEO-SWM45 über ein Standardkabel der Kategorie CAT5e-CAT7. Diese Verbindung versorgt den Empfänger mit AV- und Steuerungs-Signalen und dient daneben zur Remote-Stromversorgung ohne Notwendigkeit eines externen Netzteils.
- **4. Anschluss HDMI Ausgang**
- **5. IR-Eingangsbuchse:** Schliessen Sie hier das mitgelieferte IR-Empfängerkabel an. Es dient zur Fernsteuerung einer Quelle, die in der Nähe des Switchs installiert ist.
- **6. IR-Ausgangsbuchse:** Schliessen Sie hier das mitgelieferte IR-Senderkabel an. Es dient z.B. zur Bedienung eines an den Empfänger angeschlossenen Anzeigegeräts.
- **7. RS-232:** Serieller Steuerungsanschluss für bidirektionalen RS-232-Pass-Through über die HDBaseT-Verbindung
- **8. Signalverbindungs-Anzeigeleuchte**
	- o **Leuchtet:** Verbindung zwischen Sender und Empfänger ist einwandfrei
	- o **Blinkt:** Verbindungsprobleme
	- o **Aus:** Sender und Empfänger sind nicht miteinander verbunden
- **9. Datensignal-Anzeigeleuchte**
	- o **Leuchtet:** Das HDMI-Signal ist HDCP-verschlüsselt
	- o **Blinkt**: Das HDMI-Signal ist nicht HDCP-verschlüsselt
	- o **Aus**: Kein HDMI-Signal

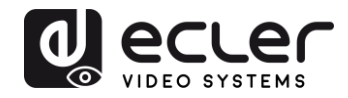

## <span id="page-21-0"></span>**10. ANSCHLÜSSE**

#### <span id="page-21-1"></span>**10.1. Anschlussdiagramm**

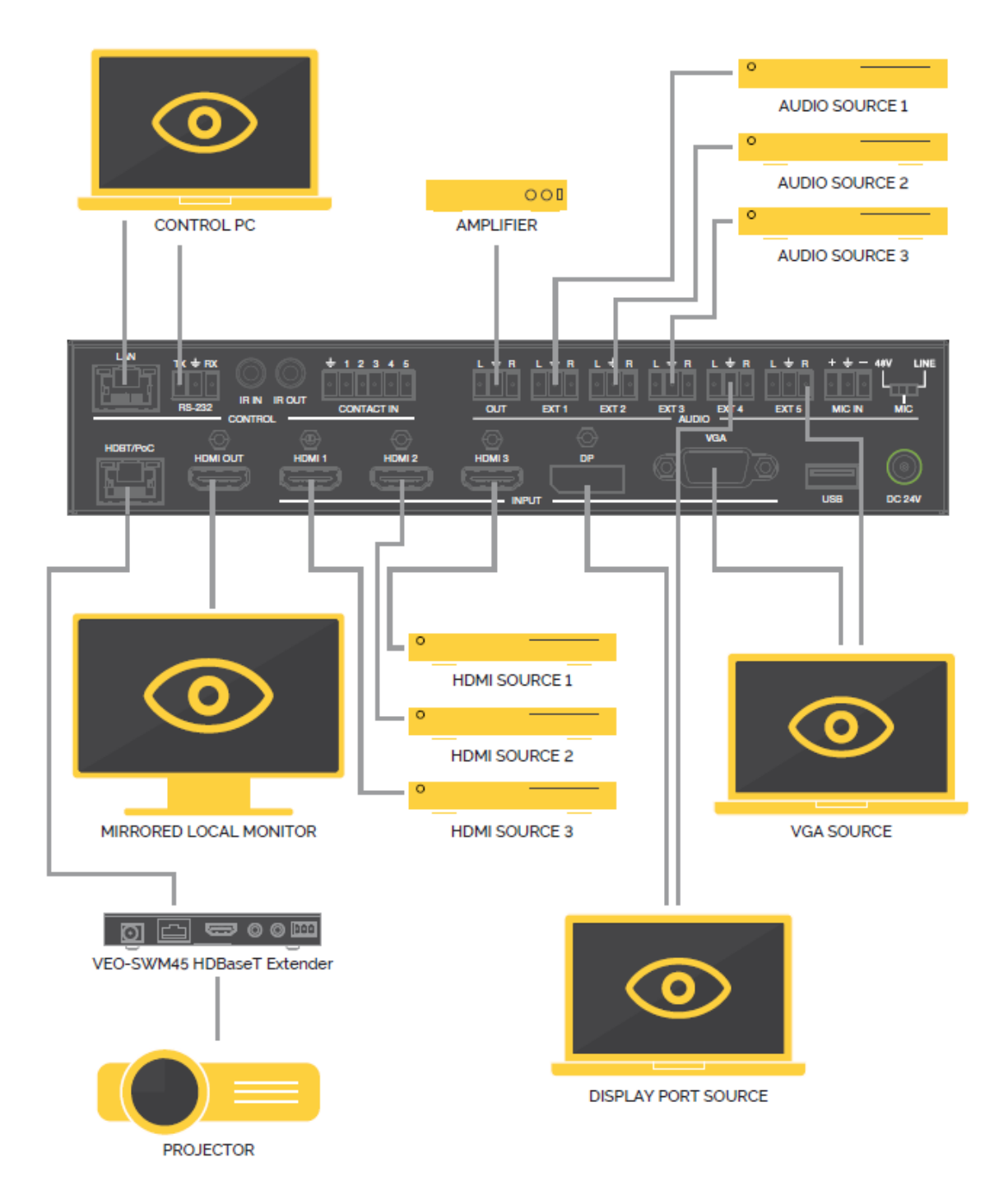

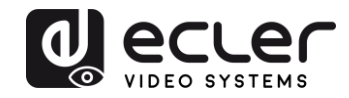

#### <span id="page-22-0"></span>**10.2. VGA/YPbPr/CVBS-Eingang**

Der VGA-Eingangsanschluss ist ein Multiformat-Anschluss. Er unterstützt VGA/YPbPr/CVBS Eingangssignale. Der Switch erkennt Art und Format des anliegenden Eingangssignals automatisch. Für den Anschluss von YPbPr- oder CVBS-Signalen kann der Anwender das Konversionskabel verwenden.

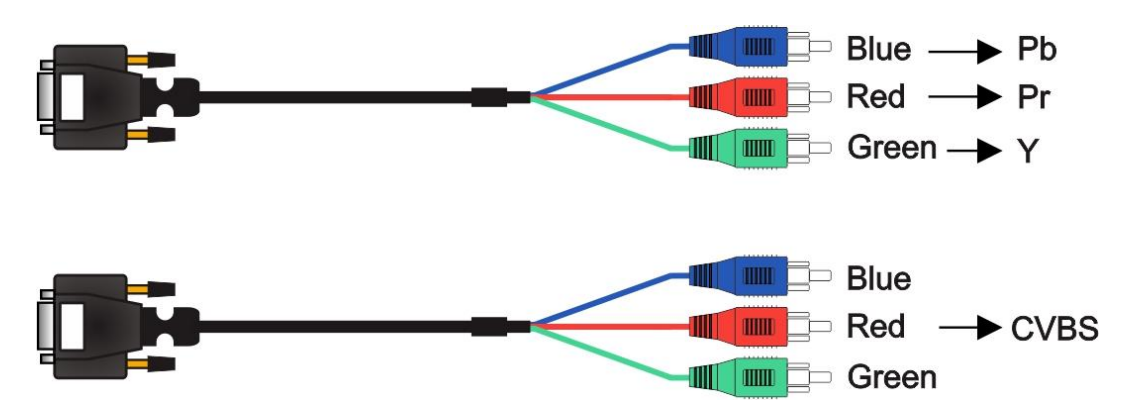

#### <span id="page-22-1"></span>**10.3. Anschluss von Mikrofon- oder Line-Quellen**

Der Switch hat einen 3-stufigen MIC/Line-Eingang zur Aufnahme verschiedener Mikrofon-Eingangs-Modi, einschliesslich 48V Phantomspeisung, MIC-Modus und Line-Modus.

#### <span id="page-22-2"></span>10.3.1. 48V-Modus

Im 48V-Modus ist der MIC-Eingang hochohmig mit 48V-Phantomspeisung. Diese Einstellung kommt bei Kondensator-Mikrofonen zum Einsatz, die Phantomspeisung benötigen.

#### **Symmetrische Anschlüsse:**

"+" ist der positive Anschluss, "-" der negative und "  $\frac{1}{\epsilon}$ " der Erdanschluss.

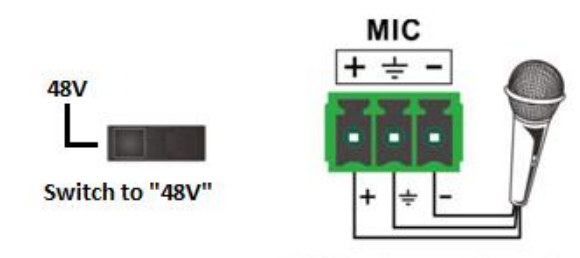

48V Condenser Microphone

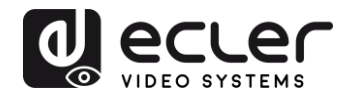

#### <span id="page-23-0"></span>10.3.2. MIC-Modus

Im MIC-Modus wird der Mikrofon-Eingang zum Anschluss von dynamischen Mikrofonen und von Elektret-Kondensatormikrofonen benutzt.

• **Asymmetrischer Anschluss**: "-" und " " sind Erdanschlüsse und "+" ist der Signalanschluss.

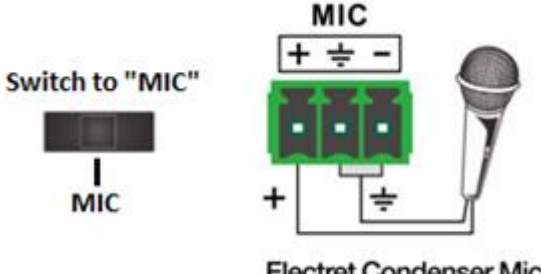

**Electret Condenser Microphone Dynamic Microphome** 

• **Symmetrischer Anschluss**: "+" ist der positive Anschluss, "-" der negative und "  $\pm$  "der Erdanschluss.

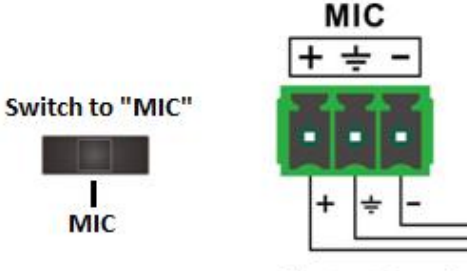

**Electret Condenser Microphone Dynamic Microphome** 

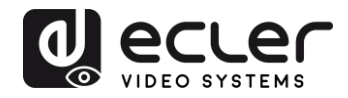

#### <span id="page-24-0"></span>10.3.3. Line-Modus

Im LINE-Modus wird der Mikrofon-Eingang zum Anschluss von Line-Pegel-Signalen benutzt, die von Paging-Systemen oder drahtlosen Mikrofonen kommen.

**•** Asymmetrischer Anschluss: "-" und "<sup> $\frac{1}{n}$ </sup>" sind Erdanschlüsse und "+" ist der Signalanschluss.

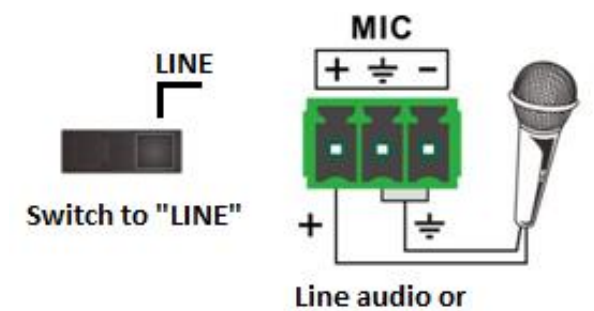

wireless microphone

• **Symmetrischer Anschluss:** "+" ist der positive Anschluss, "-" der negative und " "der Erdanschluss.

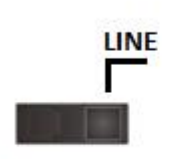

**Switch to "LINE"** 

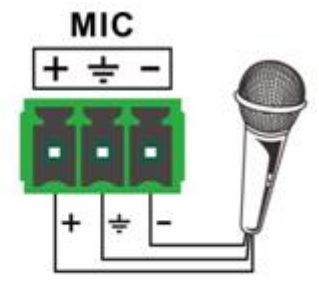

Line audio or wireless microphone

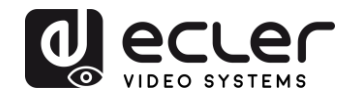

## <span id="page-25-0"></span>**11. FERNSTEUERUNGS- UND IR-ABLÄUFE**

#### <span id="page-25-1"></span>**11.1. Fernsteuerung**

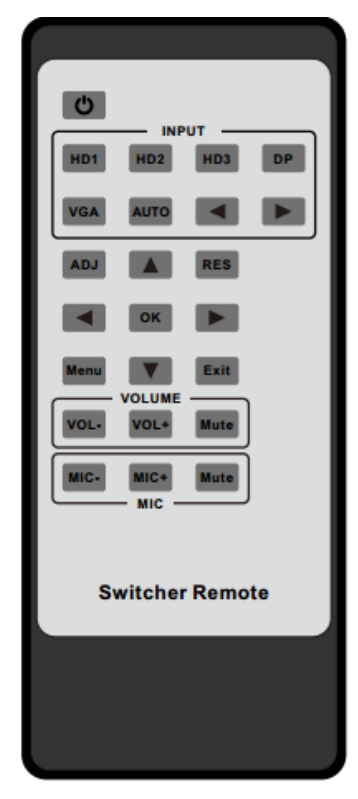

**1.** Power: Drücken Sie diese Taste, um den Switch einzuschalten oder in den Standby-Modus zu versetzen.

**2.** ADJ: Drücken Sie diese Taste, um die automatische Einstellungsfunktion des VGA-Eingangs zu aktivieren.

**3.** INPUT: Drücken Sie diese Tasten, um die entsprechende Eingangsquelle auszuwählen.

**4.** RES: Drücken Sie diese Taste, um die HDMI-Ausgabe-Auflösung einzustellen. (Wird RES mindestens 5 Sekunden lang gedrückt gehalten, so wird die HDMI-Ausgabe-Auflösung auf 720p60Hz zurückgesetzt).

**5.** Menü-Bedientasten:

o MENU: Drücken Sie diese Taste, um

ins OSD-Menü zu gelangen.

o EXIT: Drücken Sie diese Taste, um

das OSD-Menü wieder zu verlassen.

- o OK: Bestätigungs-Taste
- o UP/DOWN/LEFT/RIGHT-Tasten:

Einstellung der OSD-Werte

- **6.** VOLUME: Tasten zur Einstellung des Master-Audio-Pegels
- **7.** MIC: Tasten zur Einstellung des MIC-Eingangs-Pegels

#### <span id="page-25-2"></span>**10.2. IR-Abläufe**

Das IR-Signal kann in beide Richtungen zwischen dem Switch und dem HDBT-Empfänger übertragen werden, wie in den beiden folgenden Szenarien beschrieben:

#### <span id="page-25-3"></span>10.2.1. Lokale Steuerung eines entfernten Geräts

Steuerung eines entfernten Anzeigegeräts mithilfe der entsprechenden Fernbedienung.

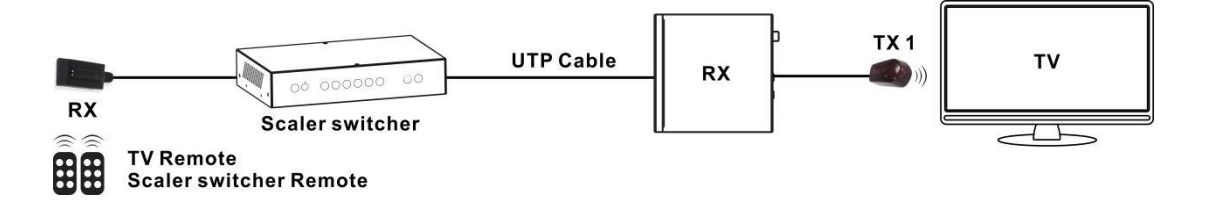

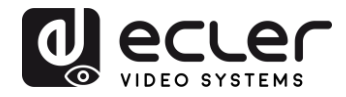

## <span id="page-26-0"></span>10.2.2. Steuerung eines lokalen Geräts per Fernbedienung

Steuerung eines lokalen Quellengeräts aus der Ferne mithilfe der entsprechenden Fernbedienung.

<span id="page-26-1"></span>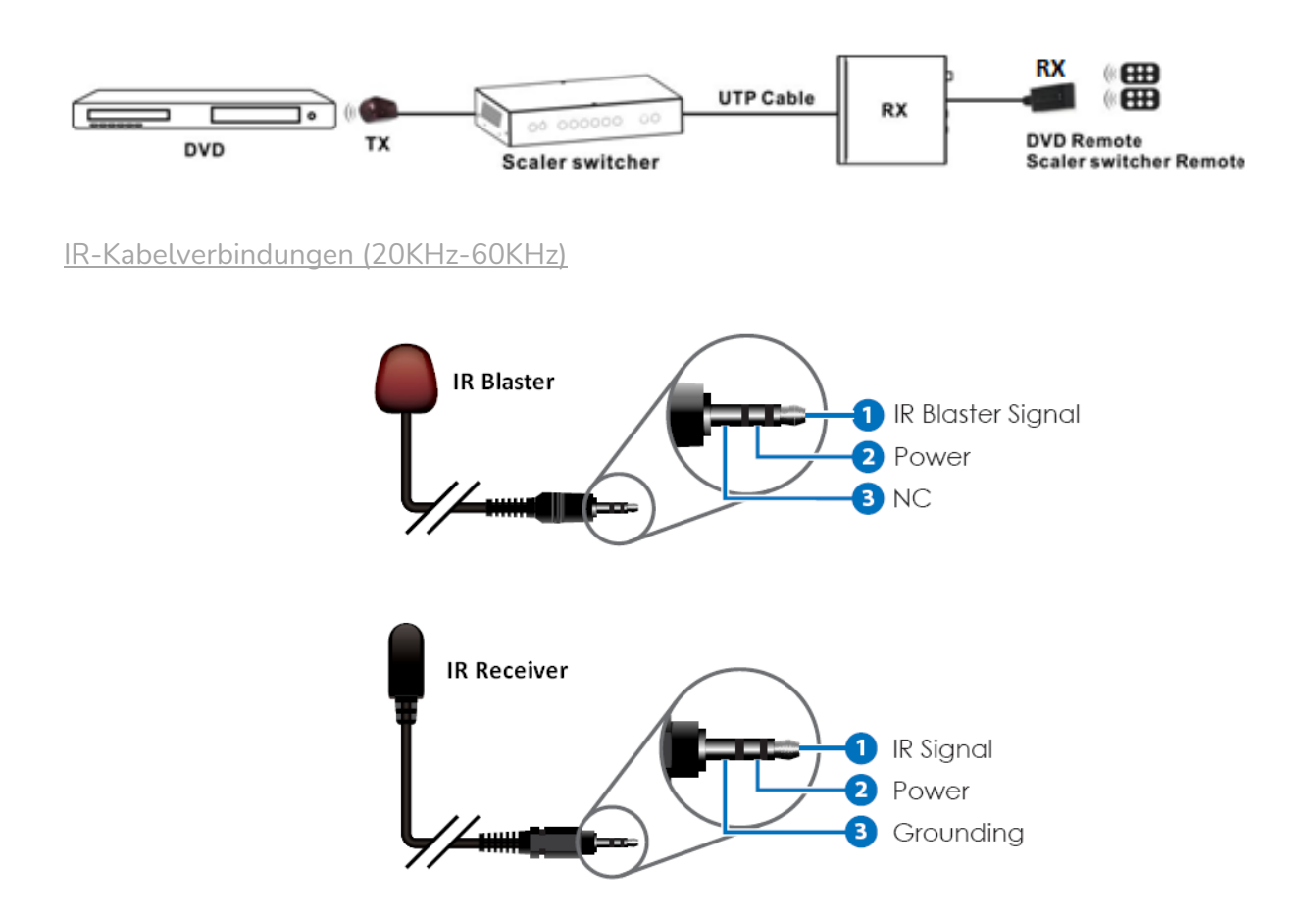

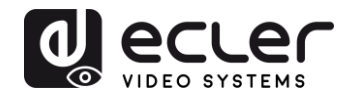

## <span id="page-27-0"></span>**12. RS-232- UND TELNET-STEUERUNG**

Es besteht die Möglichkeit der Einrichtung einer bidirektionalen RS-232- Kommunikation zwischen Switch und HDBaseT-Empfänger zur Steuerung eines RS-232-Drittanbieter-Geräts (Tunneling) oder zur direkten Steuerung des Switchs VEO-SWM45 mithilfe eines Steuerungssystems eines Drittanbieters.

<span id="page-27-1"></span>**12.1. Lokale Steuerung des Switchs oder eines Drittanbieter-Geräts**

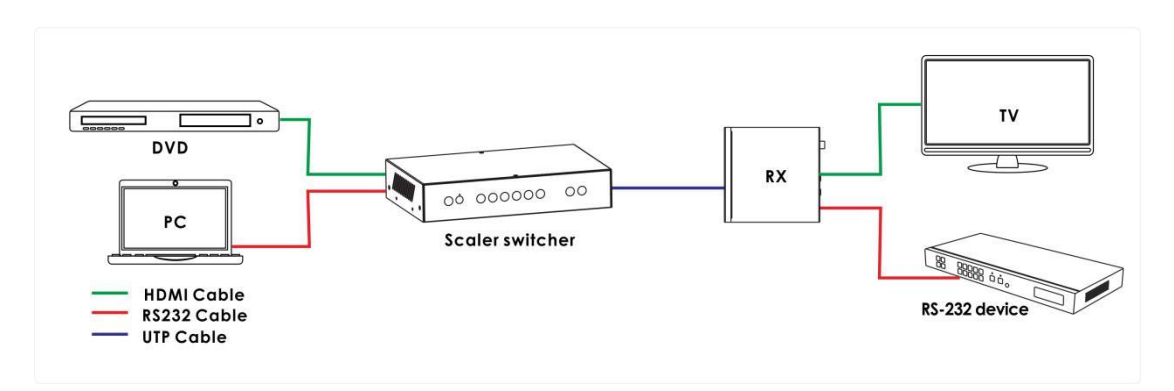

<span id="page-27-2"></span>**12.2. Steuerung des Switchs oder eines Drittanbieter-Geräts von einem entfernten Empfänger aus**

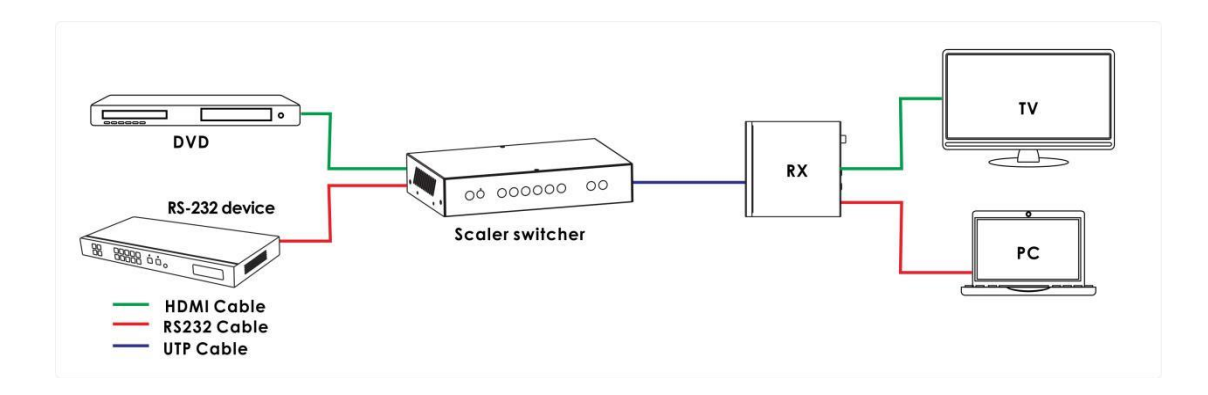

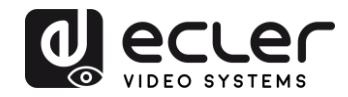

#### <span id="page-28-0"></span>**12.3. RS-232-Steuerung**

Der VEO-SWM45 kann von einem Steuerungssystem eines Drittanbieters aus gesteuert werden oder als RS-232-Pass-Through-Verlängerung arbeiten. Zu Testzwecken kann eine Terminal-Software für serielle Schnittstellen benutzt werden (z.B. Hercules, Putty ...). Schliessen Sie hierzu den Switch an einen Rechner/Mac an, auf dem ein Terminal-Programm für serielle Schnittstellen installiert ist. **Achtung: Die Einstellungen am RS-232-Port des Switchs müssen mit denen der Software übereinstimmen (z.B. Baudrate, Datenbits, Parität, Stopbits). Der Befehlsstring muss jeweils mit "Carriage Return" <CR> (0x0D) abgeschlossen werden.**

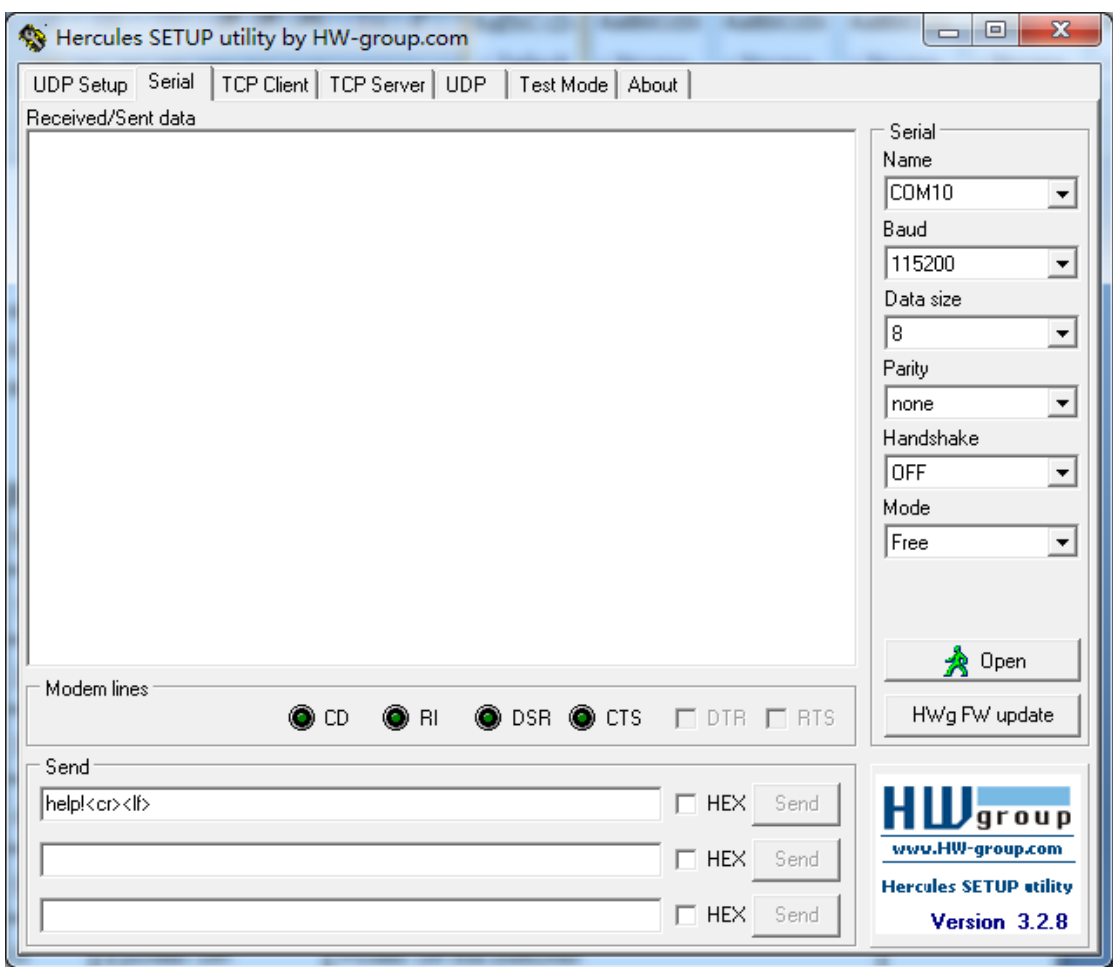

Die Befehle können Sie der nachfolgenden Tabelle entnehmen.

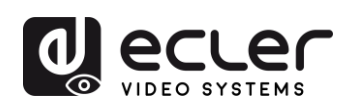

## <span id="page-29-0"></span>**12.4. Befehle der RS-232-Kommunikation**

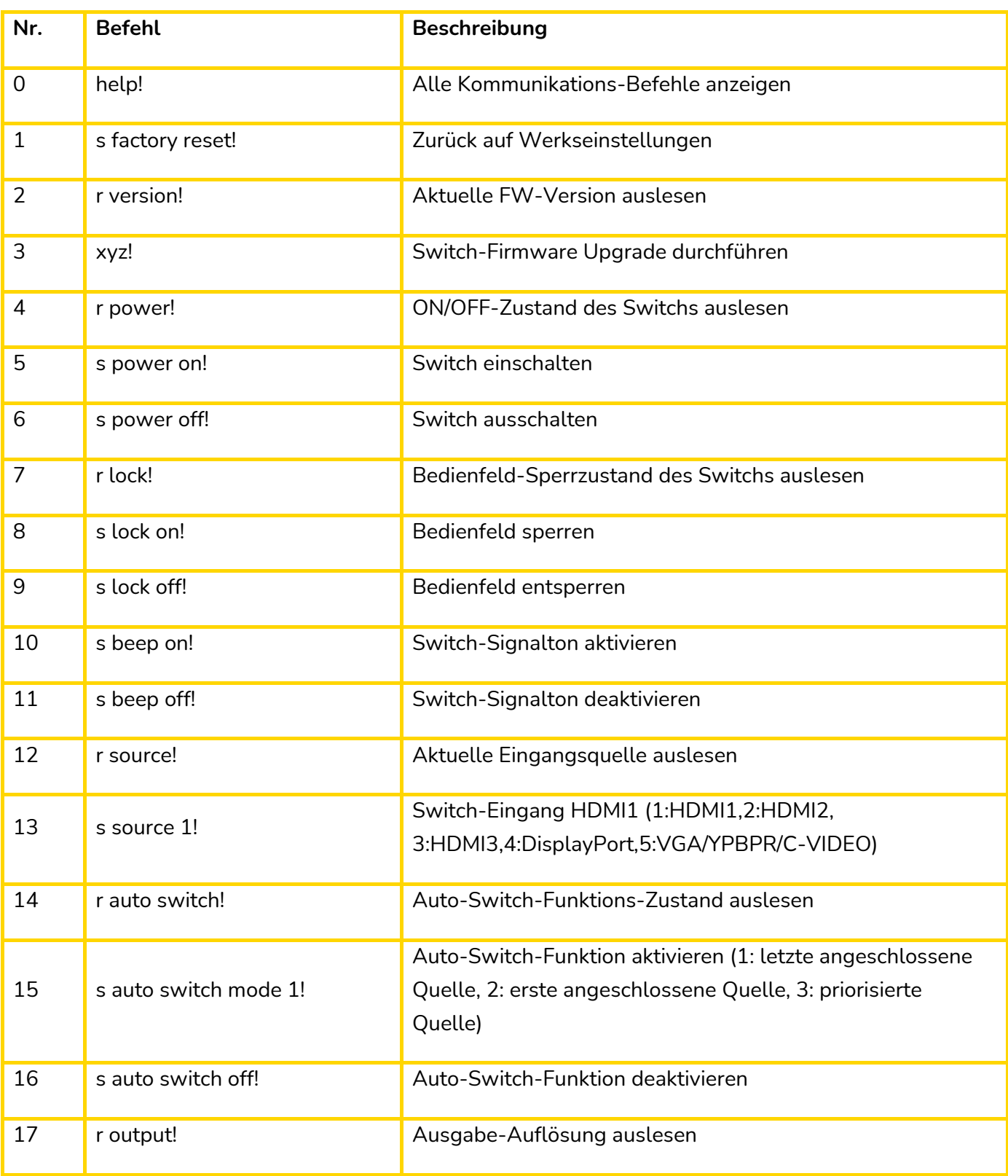

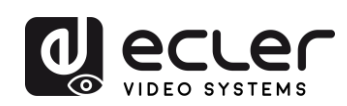

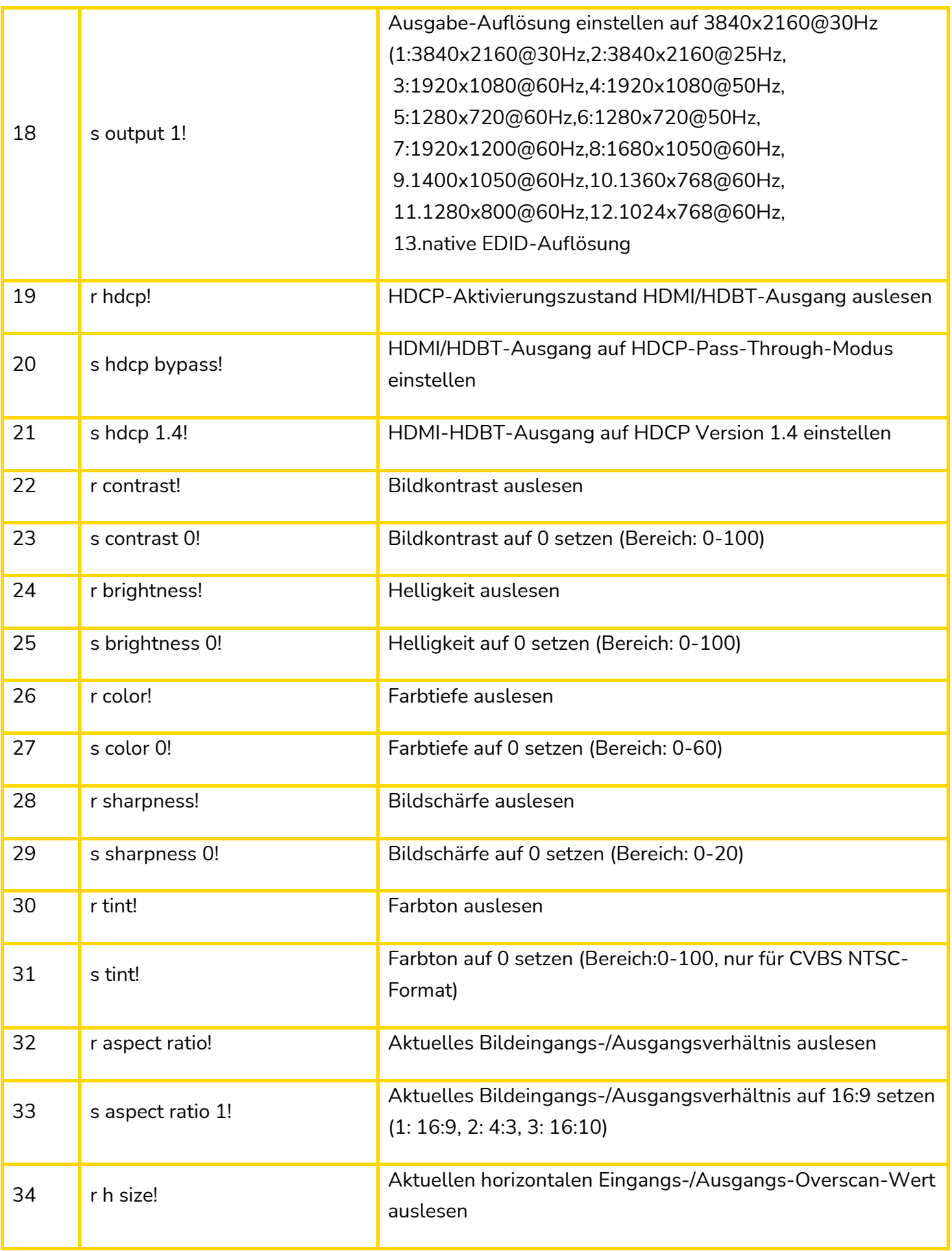

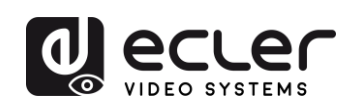

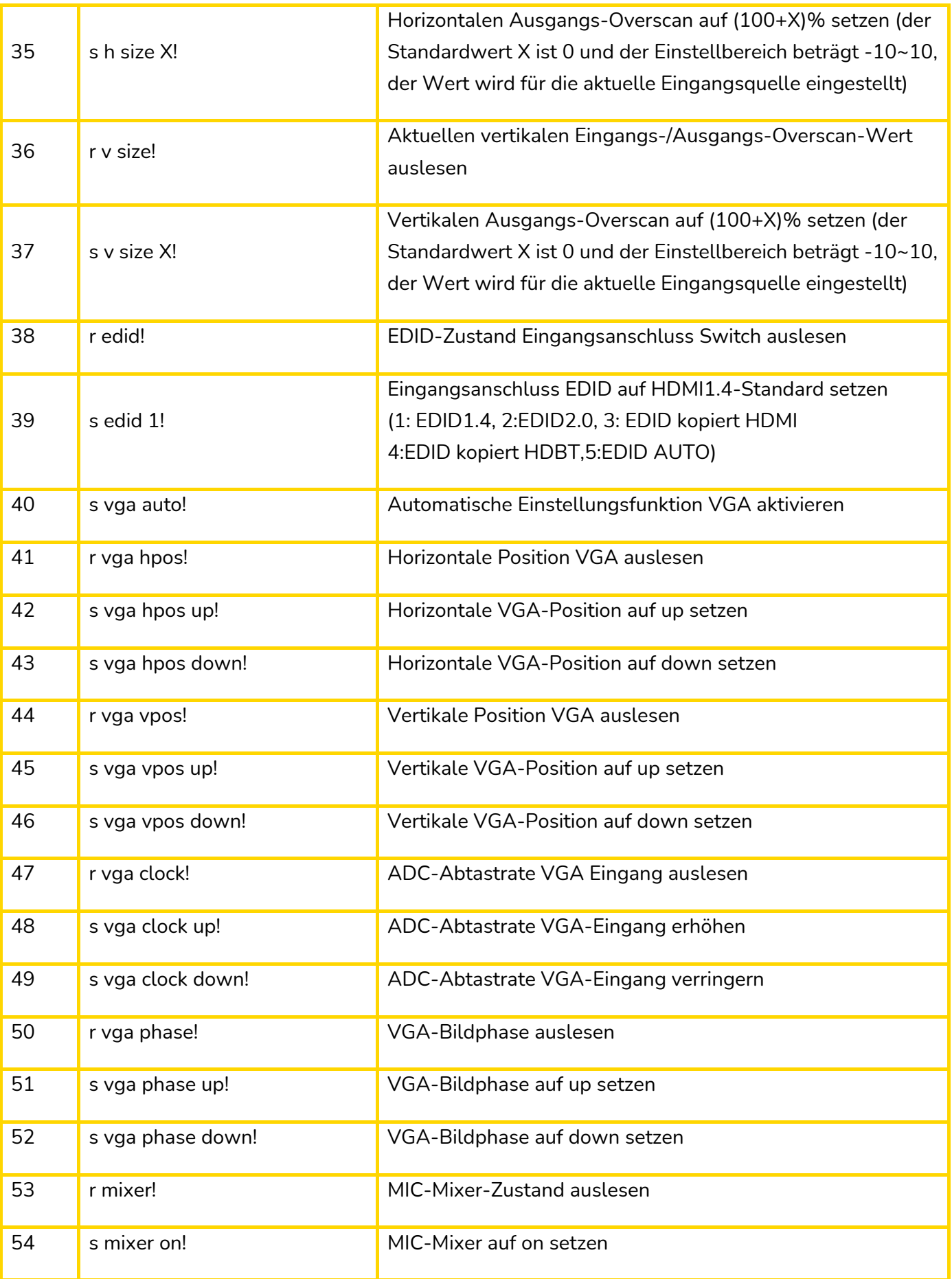

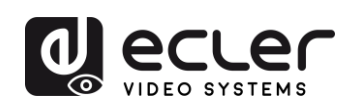

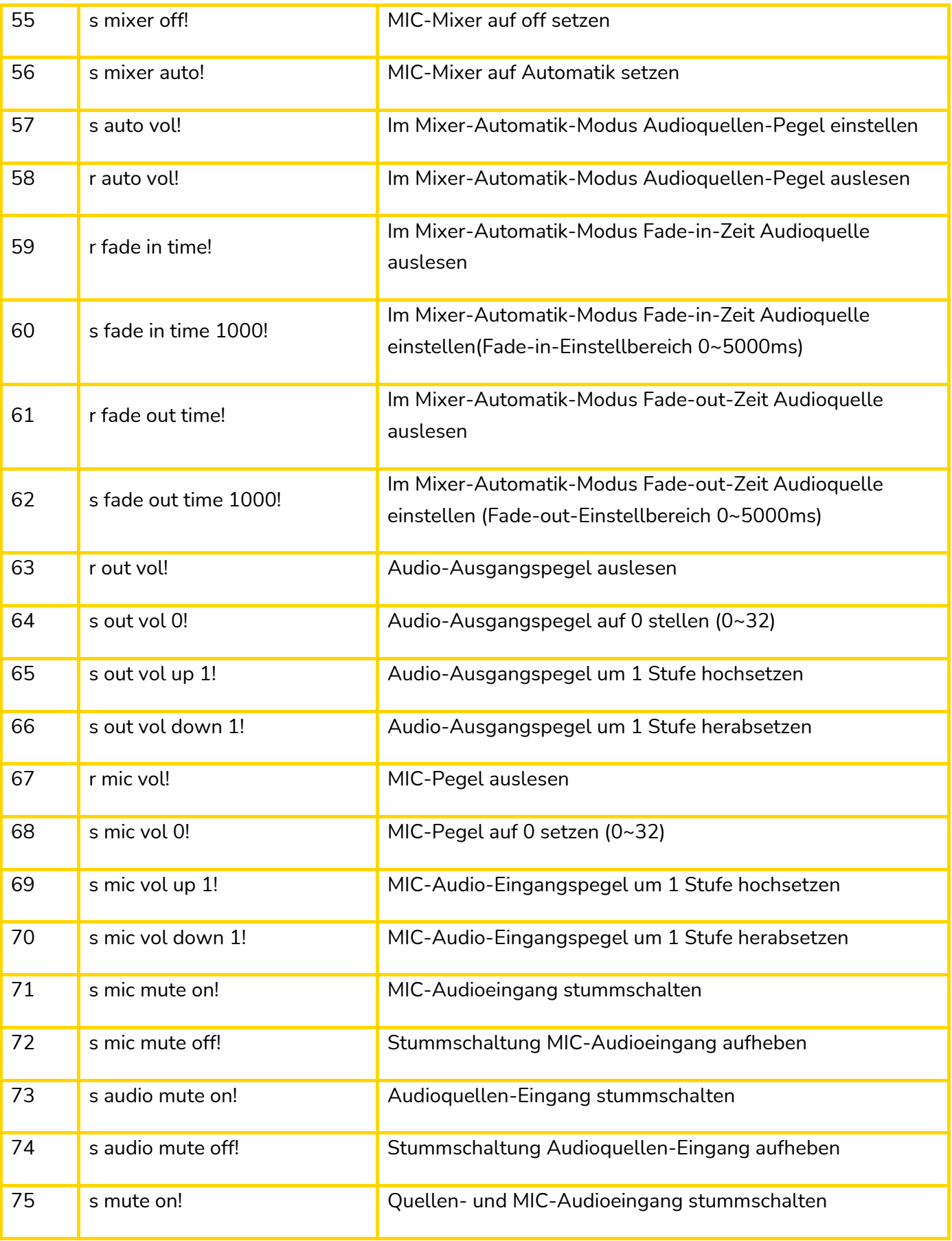

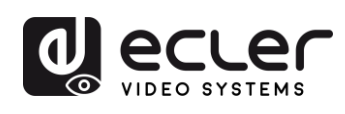

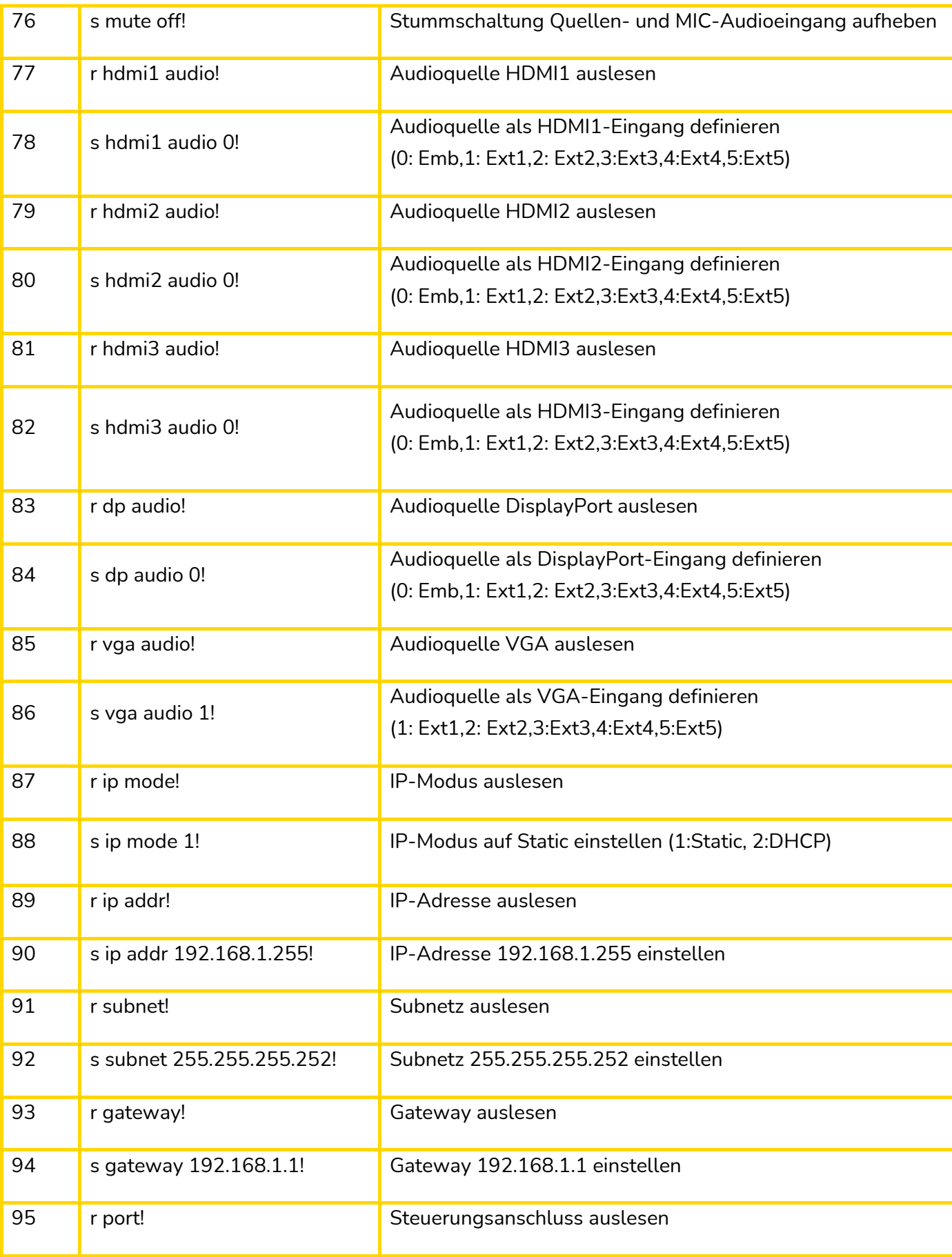

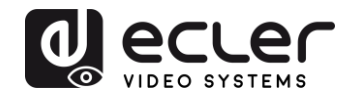

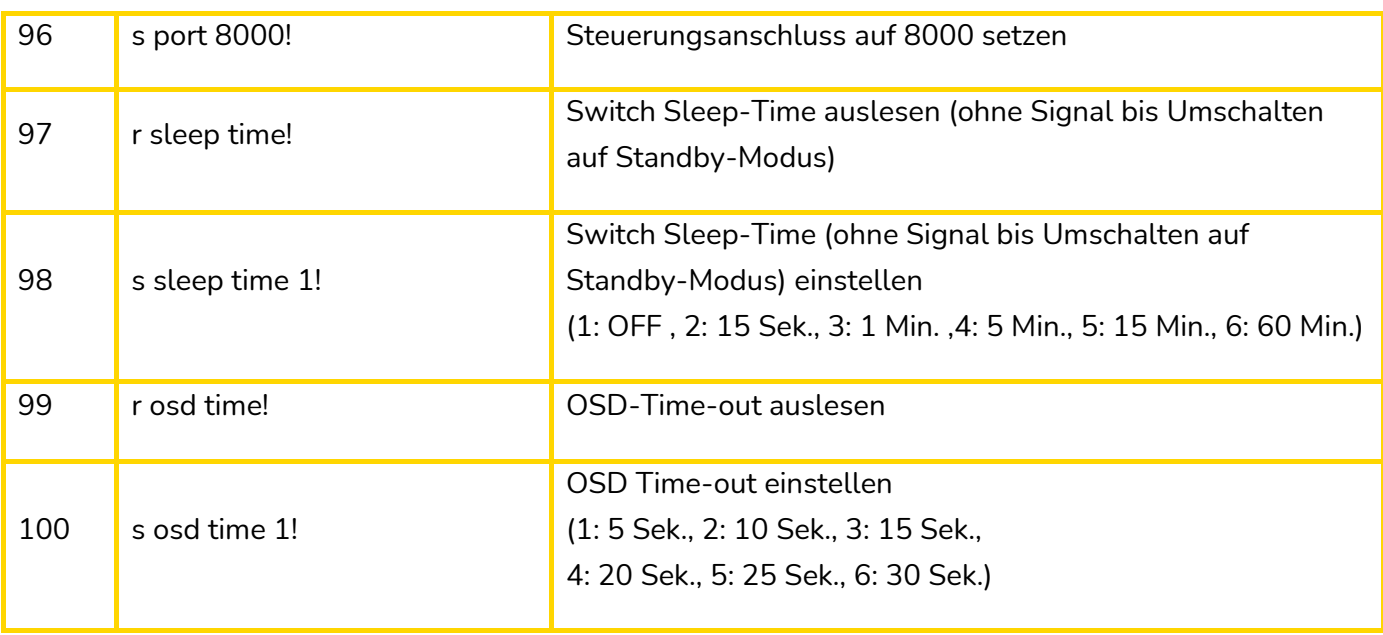

Diese Befehls-Strings können auch über eine **Standard-Telnet-Verbindung gesendet werden.** Wenn Sie ein Client-Telnet-Terminal benutzen, so öffnen Sie eine Verbindung durch Eingabe der IP-Adresse des Switchs und benutzen Sie den im Kapitel "Netzwerk-Einstellungen" angegebenen Anschluss.

## <span id="page-34-0"></span>**13. Steuerung über Web GUI**

Der Switch kann auch über die Web GUI gesteuert werden. Geben Sie hierzu einfach die IP-Adresse des VEO-SWM45 in einen Web-Browser ein. Sollte Ihnen die IP-Adresse nicht bekannt sein, so gibt es zwei Methoden, um diese herauszufinden:

- Sie erhalten die IP-Adresse und die Anschluss-Nummer über das OSD-Menü unter Zuhilfenahme der IR-Fernbedienung.
- Sie erhalten die IP-Adresse und die Anschluss-Nummer über den entsprechenden RS-232-Befehls-String.

Lautet die auf diese Weise erhaltene IP-Adresse zum Beispiel 192.168.1.100 (Standardwert), so geben Sie einfach

#### **http://192.168.1.100**

in die Adressleiste des Web-Browsers ein, um die GUI zu öffnen.

Als webbasierte GUI kann diese auch über mobile Geräte bedient werden. Ist der VEO-SWM45 an ein drahtloses Netzwerk angeschlossen, so kann der Moderator den Switch über sein eigenes mobiles Gerät bedienen, vorausgesetzt, beide Geräte befinden sich

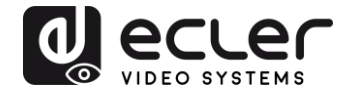

im gleichen WI-FI-Netzwerk. Um den Anschluss zu erleichtern, kann mithilfe eines freien QR-Code-Generators ein QR-Code mit der IP-Adresse des Switchs erzeugt werden.

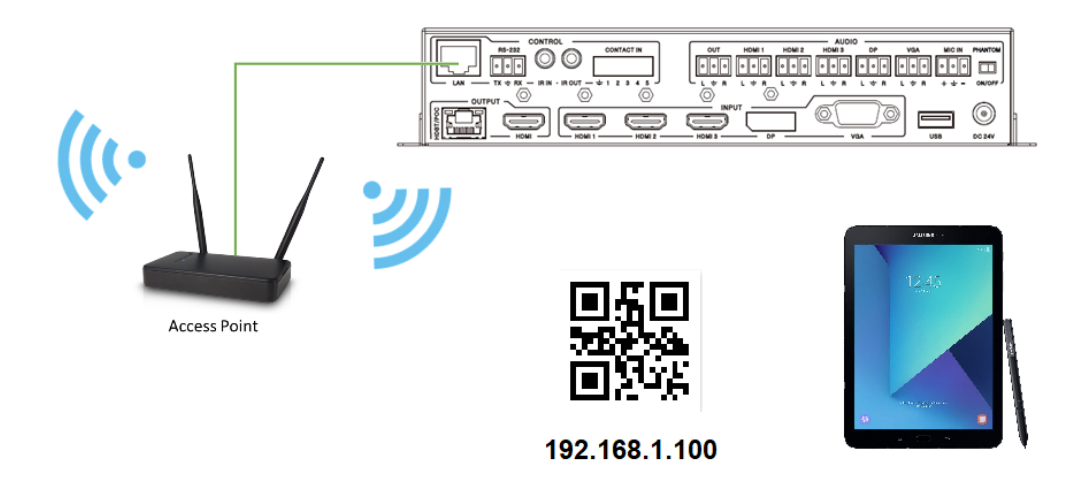

#### Nach erfolgtem Zugang zur Web-GUI erscheint folgendes Bild:

<span id="page-35-0"></span>**13.1. Hauptseite**

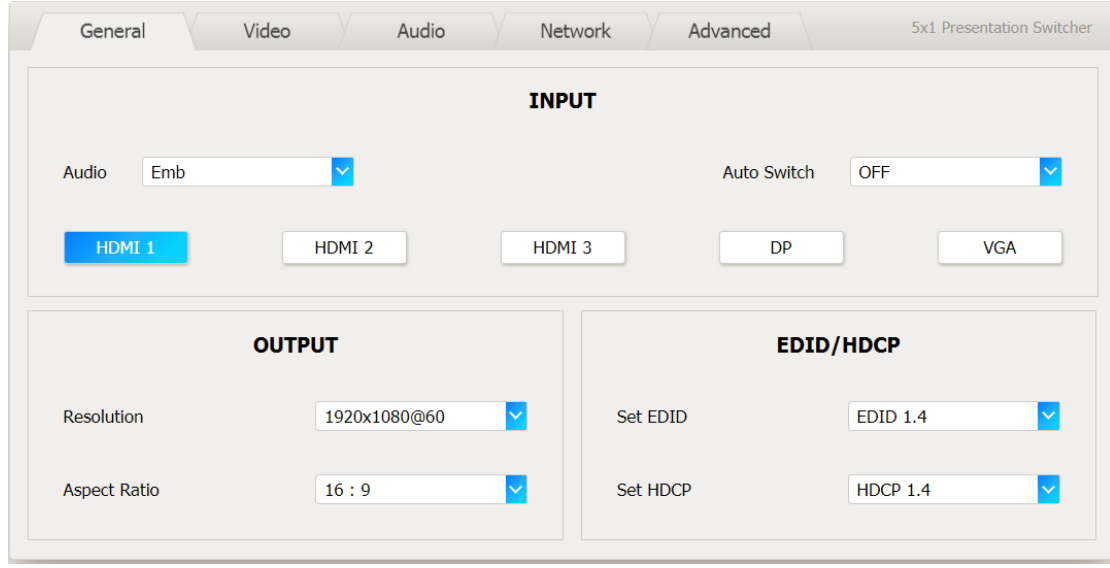

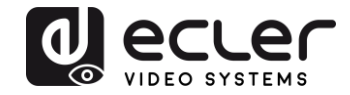

#### <span id="page-36-0"></span>**13.2. Video-Seite**

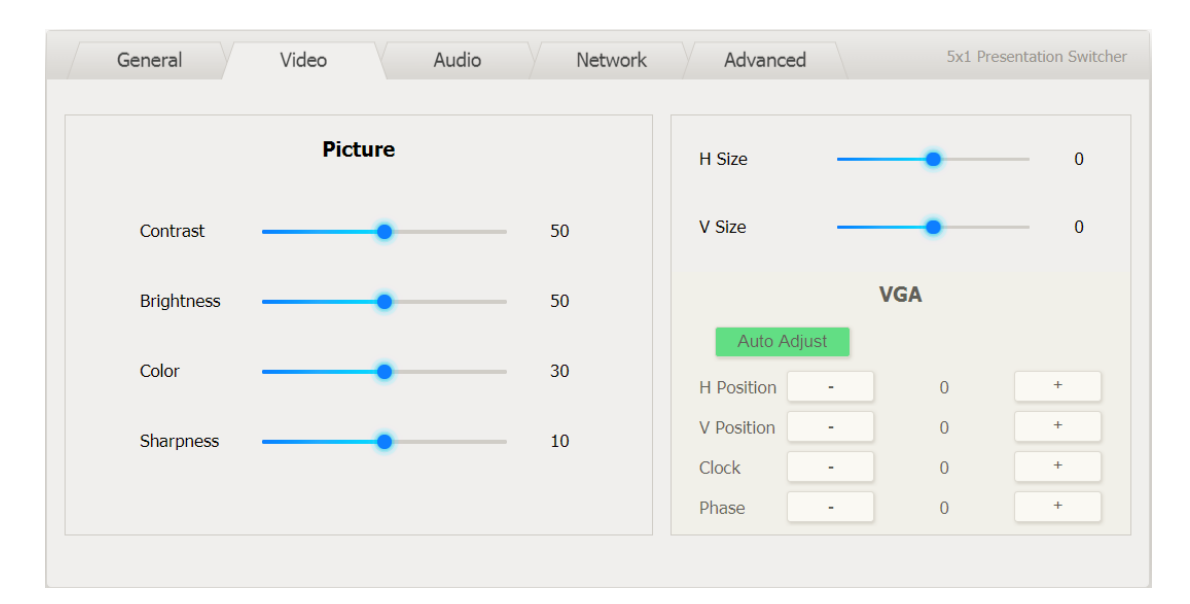

## <span id="page-36-1"></span>**13.3. Audio-Seite**

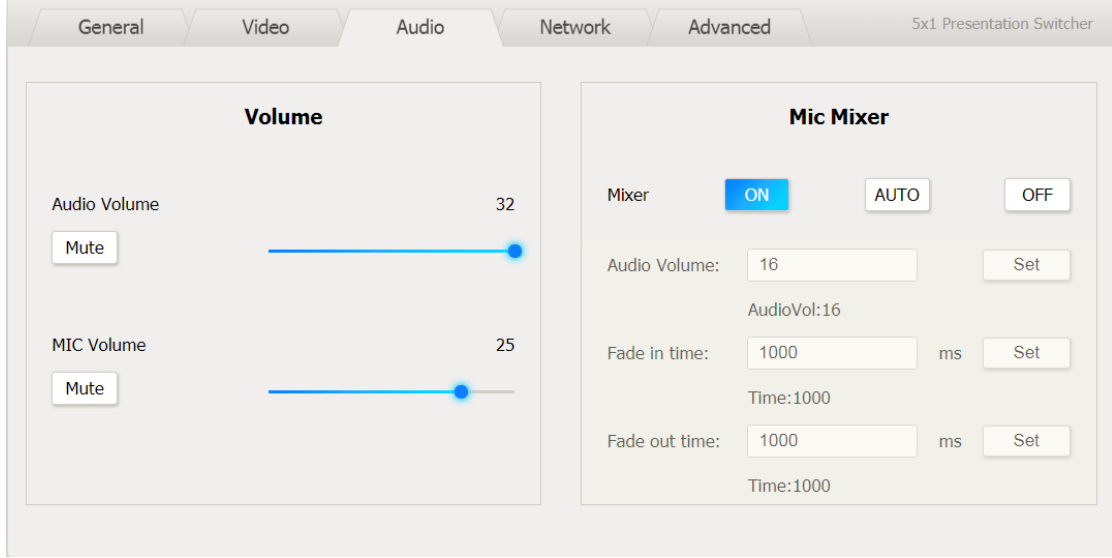

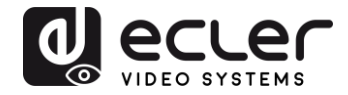

#### <span id="page-37-0"></span>**13.4. Netzwerk-Seite**

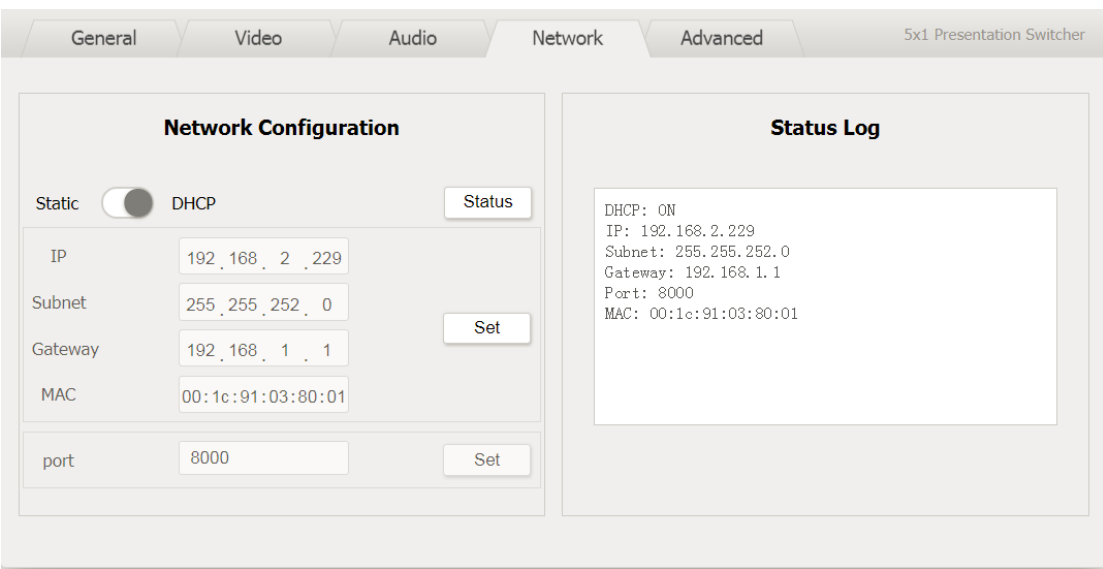

<span id="page-37-1"></span>**13.5. Seite für weitergehende Anwendungen**

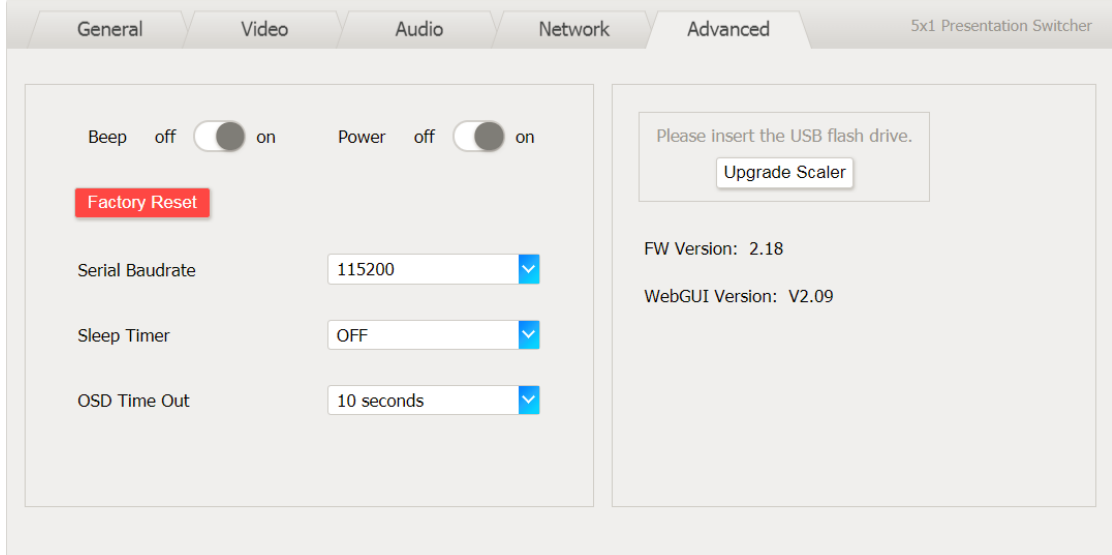

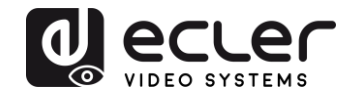

## <span id="page-38-0"></span>**14. ANWENDUNGS-DIAGRAMM**

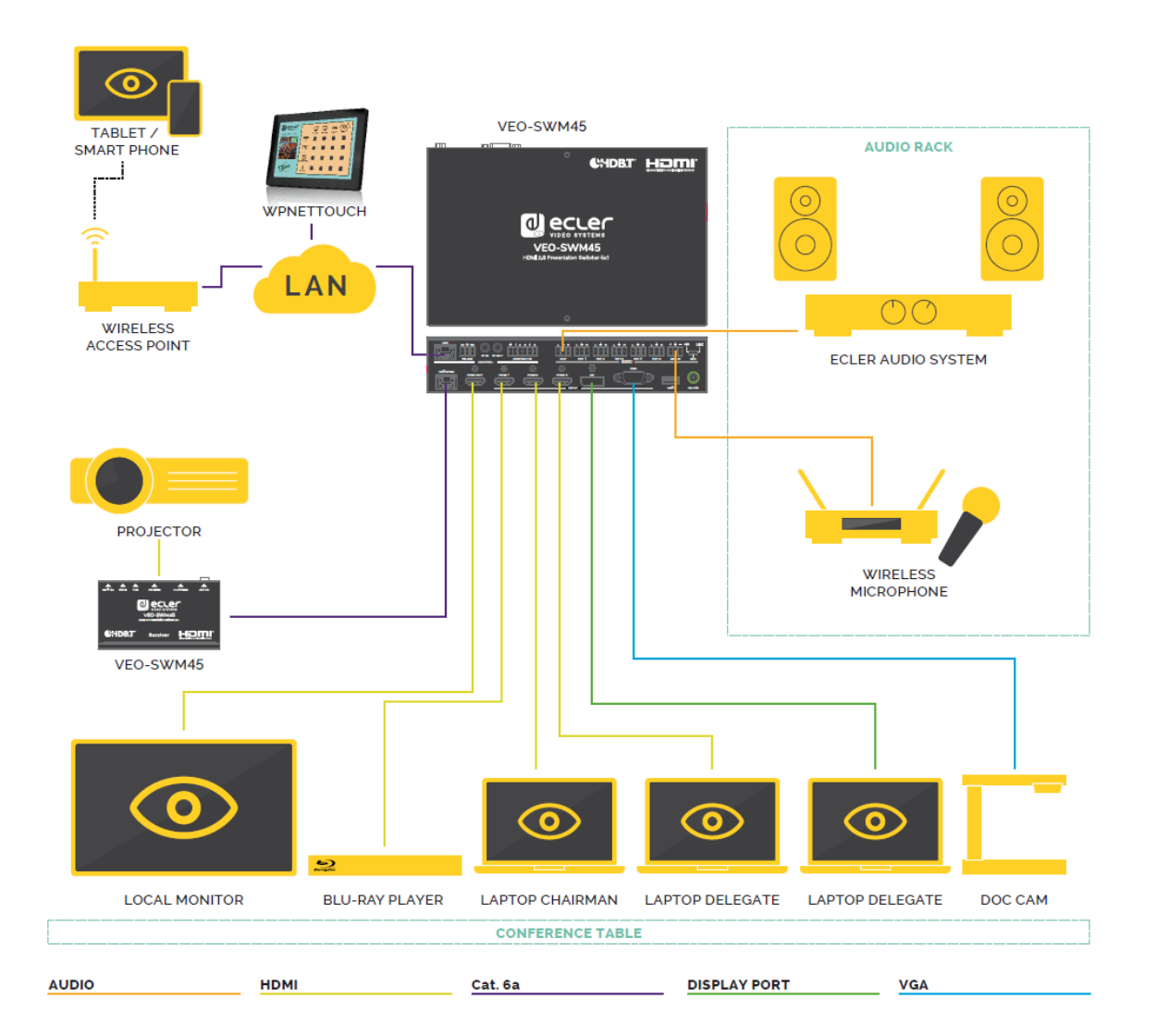

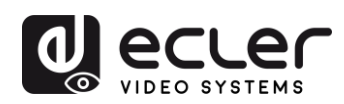

## <span id="page-39-0"></span>**15. TECHNISCHE DATEN**

## **Auflösungen**

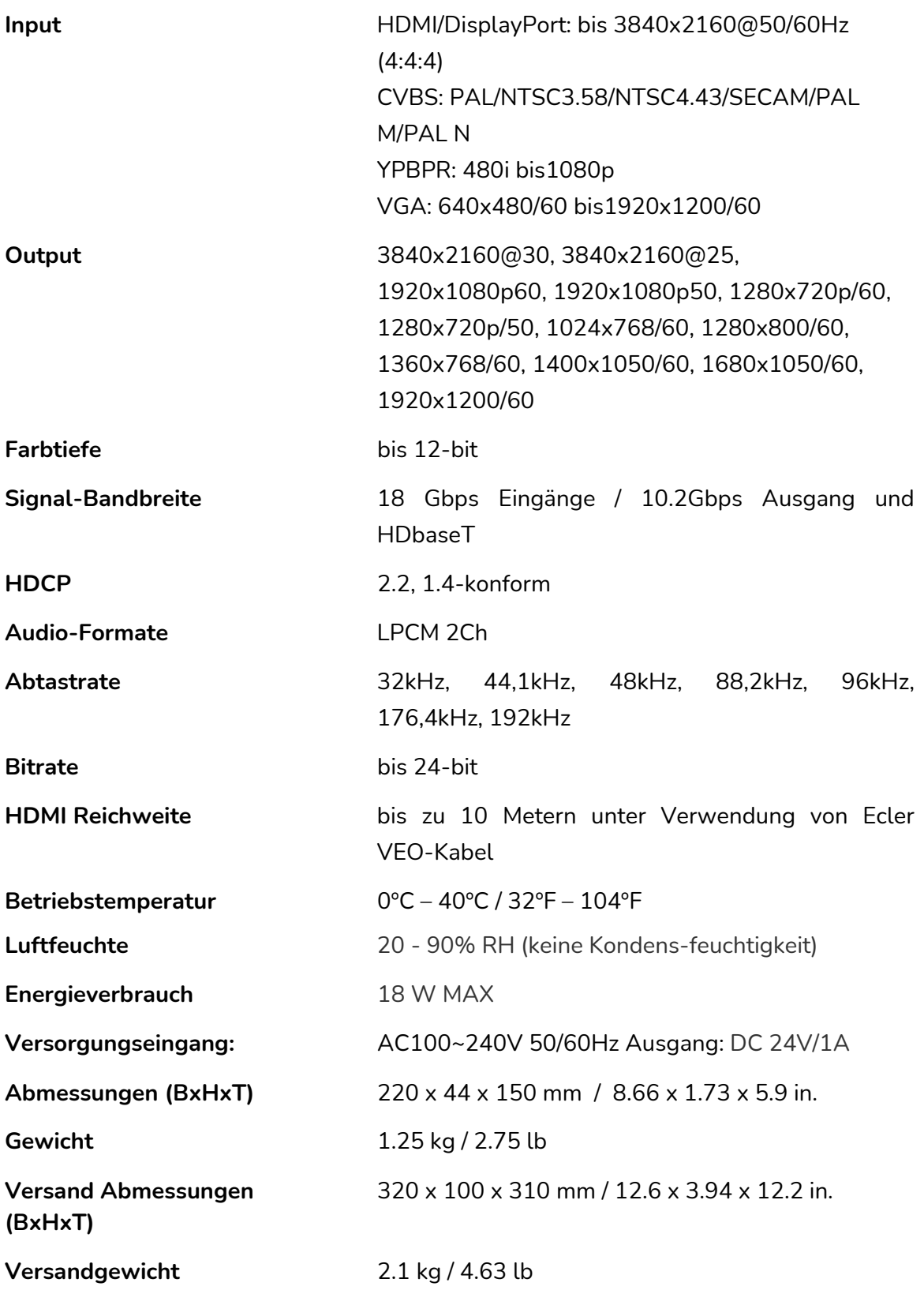

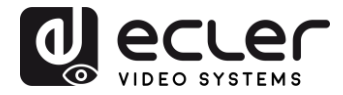

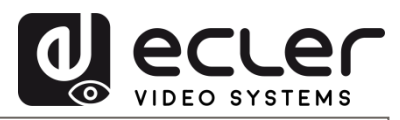

Aufgrund von Produktionstoleranzen können alle angegebenen Daten Änderungen unterliegen. **NEEC AUDIO BARCELONA S.L.** behält sich Änderungen oder Verbesserungen an Design oder Herstellung vor, die diese Produkt-Spezifizierungen betreffen können.

Bei technischen Fragen wenden Sie sich an Ihren Lieferanten, Händler oder füllen Sie das Kontaktformular auf unserer Website unter **Support** / Technical requests aus.

Motors, 166-168 | 08038 Barcelona, Spain | (+34) 932238403 | [information@ecler.com](mailto:information@ecler.com) | [www.ecler.com](http://www.ecler.com/)